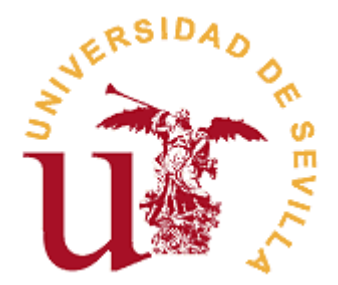

# **FACULTAD DE CIENCIAS ECONÓMICAS Y EMPRESARIALES**

# **GRADO EN ADMINISTRACIÓN Y DIRECCIÓN DE EMPRESAS Dropshipping: una guía práctica**

Trabajo Fin de Grado presentado por D. Fernando León Jiménez, siendo la tutora del mismo la profesora Dña. Paula Luna Huertas.

Vº. Bº. de la Tutora: Alumno:

Dña Paula Luna Huertas D. Fernando León Jiménez

Sevilla, Julio de 2019

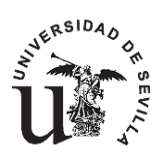

# **FACULTAD DE CIENCIAS ECONÓMICAS Y EMPRESARIALES GRADO EN ADMINISTRACIÓN Y DIRECCIÓN DE EMPRESAS**

## **TRABAJO FIN DE GRADO CURSO ACADÉMICO [2018-2019]**

TÍTULO: **DROPSHIPPING: UNA GUÍA PRÁCTICA** AUTOR: **FERNANDO LEÓN JIMÉNEZ** TUTOR: **DRA. DÑA. PAULA LUNA HUERTAS** DEPARTAMENTO: **Economía Financiera y Dirección de Operaciones** ÁREA DE CONOCIMIENTO: **ORGANIZACIÓN DE EMPRESAS**

## RESUMEN:

El Dropshipping es un modelo de negocio en Internet que está creciendo rápidamente en los últimos años, consistente en una triangulación de envíos, por la cual una tienda virtual transfiere los pedidos de los clientes a sus proveedores, quienes envían el producto directamente al cliente final sin pasar por manos del minorista.

Alabado por unos, criticado por otros, lo cierto es que este sistema no deja indiferente a nadie. Así, este trabajo es una mirada crítica y objetiva al Dropshipping donde se explica de manera teórico-práctica su funcionamiento, ventajas e inconvenientes y se dan las pautas básicas para empezar un negocio de este tipo.

TÉRMINOS CLAVE:

Dropshipping; dropshipper, vender sin stock, triangulación de envíos

# ÍNDICE

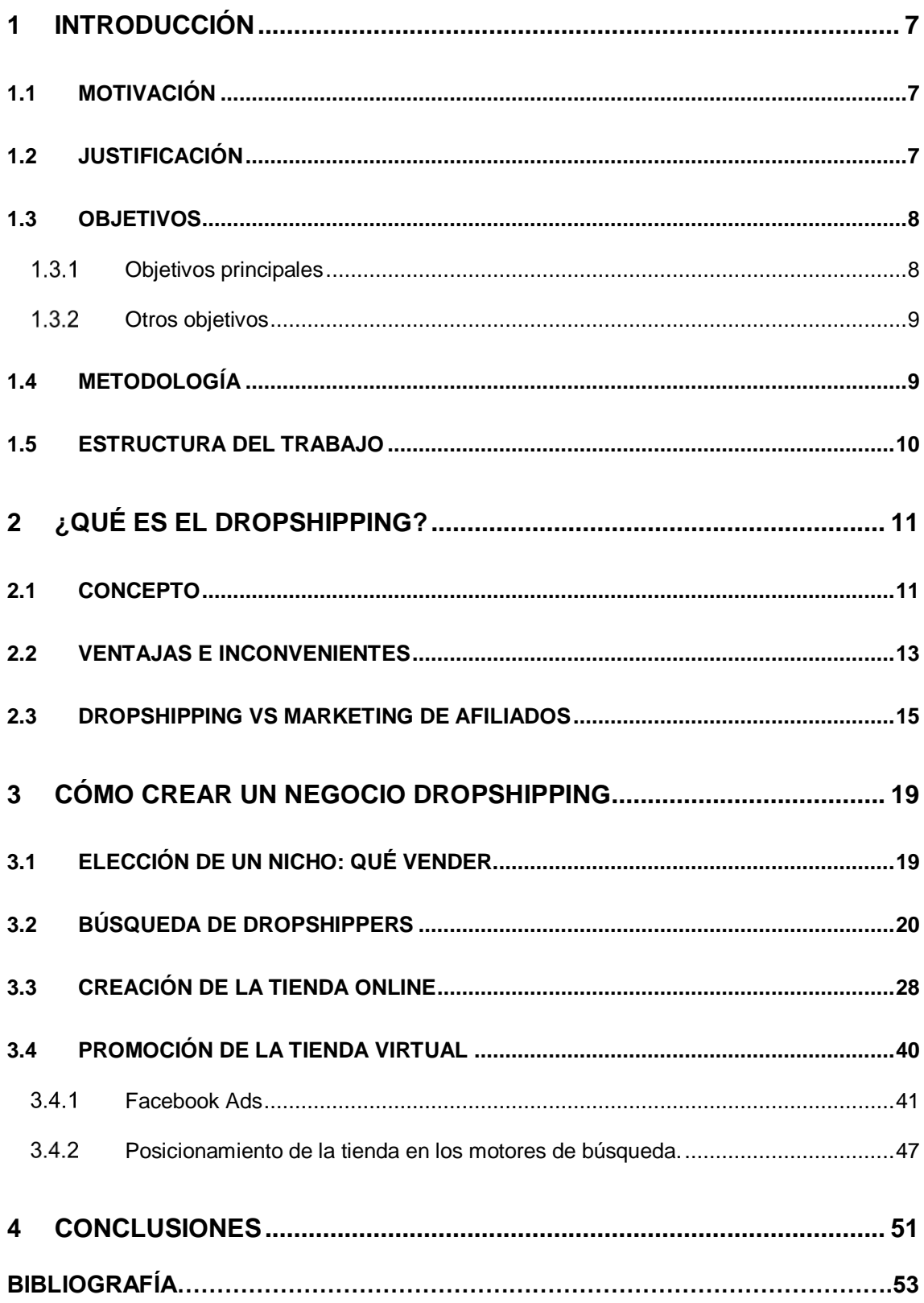

# **Relación de Figuras**

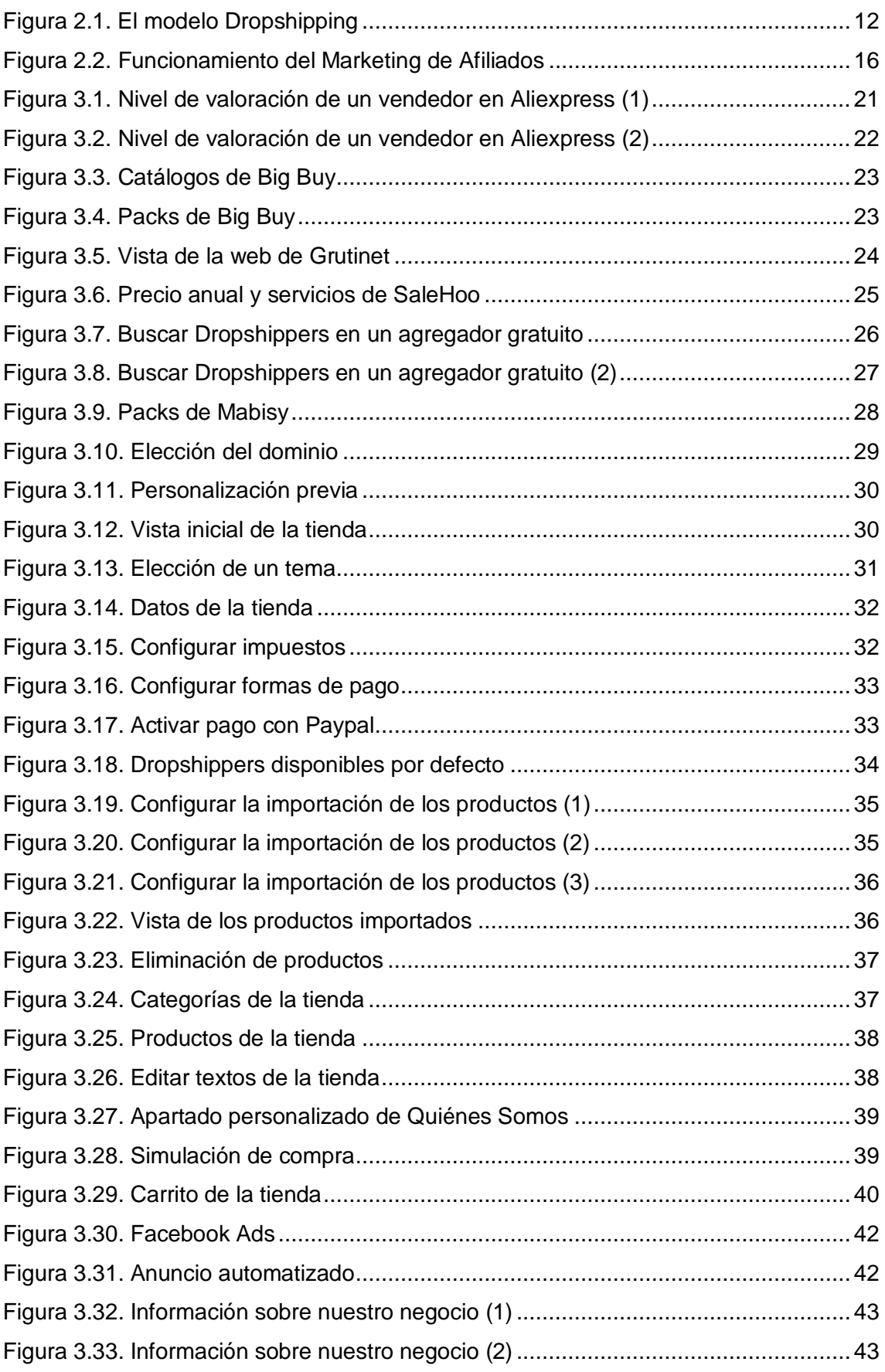

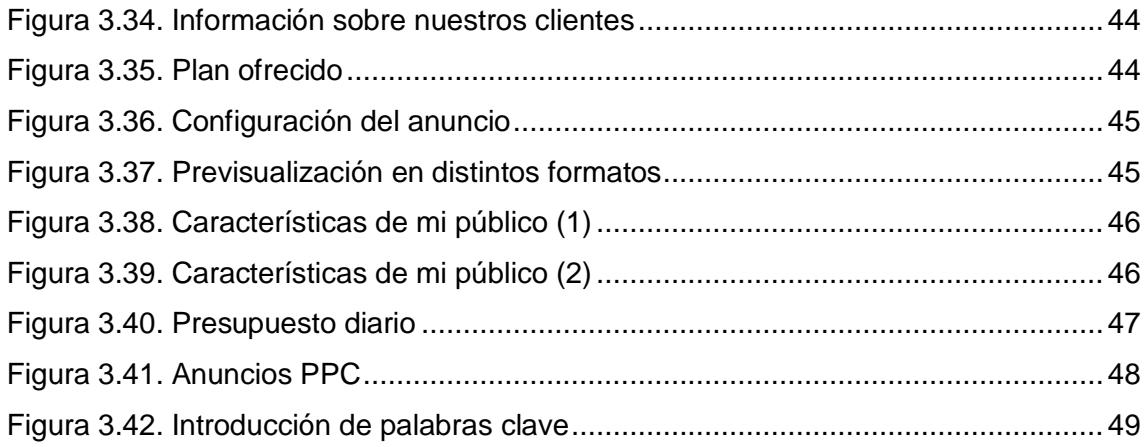

# **Relación de Tablas**

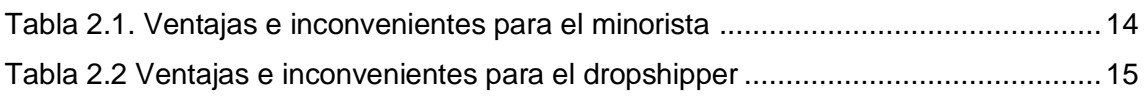

## <span id="page-8-0"></span>**1 INTRODUCCIÓN**

## <span id="page-8-1"></span>**1.1 MOTIVACIÓN**

Estamos en la era de Internet, y con ello, del comercio electrónico. Existen cada vez más medios para poder llevar a cabo un negocio en Internet, y una de las formas de hacerlo que está ganando popularidad a nivel mundial en los últimos años es el Dropshipping.

En este Trabajo de Fin de Grado se pretende ofrecer una guía sencilla para que cualquier persona independientemente de su cultura empresarial pueda informarse mejor sobre este modelo de negocio y plantearse así lanzarse a una nueva aventura como puede ser iniciar su propio negocio Dropshipping, o venta online sin disponer de stock.

A los estudiantes de Administración y Dirección de Empresas se nos insiste mucho en la importancia del emprendimiento, y el Dropshipping es una de las formas más cómodas de hacerlo debido a que requiere una inversión inicial mucho menor que un negocio físico o tradicional. Por esto creo que un texto como éste puede ser de gran ayuda a personas que quieran emprender de esta manera, ya sea por vocación, por verse expulsados del mercado laboral o por cualquier otro motivo.

Mi motivación es, por tanto, que el resultado de este trabajo sea un documento fácil de entender, práctico, útil, y de lectura amena que ayude a todo aquel que lo lea no sólo a conocer el Dropshipping, si no los pasos necesarios para iniciarse en él, así como las ventajas y los inconvenientes de este modelo de negocio, para que con toda esta información el lector pueda decidirse a hacerlo por sí mismo. En esto último me incluyo también a mí mismo, ya que no soy ningún experto en el tema, por lo que con esta investigación pretendo aprender mucho sobre ello, y si en algún momento lo creo conveniente, dar el paso y crear mi propia tienda online real.

## <span id="page-8-2"></span>**1.2 JUSTIFICACIÓN**

La justificación para realizar este trabajo radica principalmente en la escasez de documentos en español que expliquen detalladamente y de manera rigurosa y objetiva el Dropshipping. A día de hoy, si una persona quiere informarse sobre el Dropshipping se va a encontrar con estos dos problemas. Por un lado, al ser un fenómeno

relativamente nuevo, los textos académicos o científicos no profundizan demasiado en el tema. Sin embargo, si buscamos en portales más populares como pueden ser foros, blogs, YouTube, etc. podremos encontrar información más detallada sobre los pasos a seguir para desarrollar un negocio Dropshipping. El problema con estas fuentes de información es que pueden ser menos fiables, ya sea porque no conocemos quién está detrás de ésta, o porque quien la proporcione tenga únicamente la intención de lucrarse impresionando al usuario para así venderle servicios como cursos de formación o consultoría acerca del Dropshipping, utilizando para este fin medias verdades y una versión idealizada del tema. También se da el caso de libros que aseguran ser una guía práctica y detallada paso a paso, como por ejemplo "Dropshipping: cómo empezar" de Francesco Crema (2018), que, aunque ciertamente contiene alguna información útil, no entra en un nivel de detalle suficiente.

Por esto creo que es necesario un trabajo como éste, realizado por alguien objetivo, sin intereses ocultos e interesado ya no sólo en divulgar la materia, si no en aprender y poner en práctica también por mí mismo todo lo aprendido y algún día iniciarme en el mundo del Dropshipping.

Para ello este trabajo pretende ser una guía práctica que combine lo mejor de la bibliografía existente, ya sea de académicos de prestigio o de usuarios de Internet que realmente se dediquen a este tipo de negocio.

## <span id="page-9-0"></span>1.3 **OBJETIVOS**

## <span id="page-9-1"></span>**Objetivos principales**

Los principales objetivos de este proyecto son:

- Dar a conocer el fenómeno del Dropshipping, así como los puntos fuertes y débiles de este modelo de negocio.
- $\triangleright$  Ofrecer una información lo más rigurosa y práctica posible, para ayudar al lector a valorar por sí mismo la idea de iniciar un negocio Dropshipping, y tomar la mejor decisión posible en base a ello.
- Explicar los pasos necesarios para poner en marcha un negocio utilizando el Dropshipping, y las diferentes alternativas existentes para ello.

#### <span id="page-10-0"></span>**Otros objetivos**

Como he explicado anteriormente, esta guía no pretende ser únicamente un trabajo de investigación, un estudio de un tema o una revisión bibliográfica más. La finalidad de este proyecto es ayudar a personas que estén interesadas en el Dropshipping a informarse mejor sobre ello y a tener una base para iniciar su negocio en caso de decidirse por ello. Para mí sería motivo de orgullo que al menos una persona, gracias a este trabajo, resolviera sus dudas sobre este tema y quedara en una mejor posición para tomar una decisión que podría ser importante para su vida. Este objetivo también lo puedo extrapolar a mí mismo, ya que es un tema que me interesa bastante y con la realización de este proyecto pretendo adquirir unos conocimientos más profundos del mismo.

Por último, me gustaría recalcar mi absoluta objetividad, ya que no es mi intención ensalzar ni menospreciar el Dropshipping.

## <span id="page-10-1"></span>**1.4 METODOLOGÍA**

Para realizar este trabajo, se empezó buscando información en catálogos digitales y bases de datos, principalmente en el catálogo de la Universidad de Sevilla (FAMA+), en ProQuest y en ABI/INFORM. Dado que el tema a tratar en este Trabajo de Fin de Grado es relativamente nuevo y a que es conocido sobre todo en el mundo anglosajón, no es fácil encontrar artículos científicos o académicos en español. Una muestra de esto es que al buscar en la base de datos española Dialnet Plus, el término Dropshipping sólo arroja 3 resultados. En cambio, en ProQuest esta misma búsqueda nos devuelve 411 resultados, y 2899 al escribirlo como Drop-shipping. A medida que se iba necesitando información no encontrada por estos medios se recurrió a otros buscadores como Google Scholar o incluso la versión estándar de Google, pero siempre seleccionando las webs que transmitieran la mayor confianza posible, como por ejemplo Deusto Formación. También fue muy importante para la elaboración de este trabajo el material facilitado por la tutora del mismo, como diapositivas, trabajos de años anteriores y webs recomendadas.

Para los aspectos más prácticos del trabajo, como los pasos necesarios para crear la tienda virtual, se recurrió a YouTube y a las propias webs de empresas proveedoras de Dropshipping, para comprobar de primera mano el funcionamiento de este modelo de negocio.

## <span id="page-11-0"></span>**1.5 ESTRUCTURA DEL TRABAJO**

Tras esta introducción donde se ha expuesto la motivación, justificación, objetivos y metodología del trabajo se pasa a hablar del concepto de Dropshipping, explicando su funcionamiento, los actores implicados en él y las ventajas e inconvenientes que les ofrece este sistema. También se explica en ese capítulo la diferencia entre el Dropshipping y otro modelo similar: el Marketing de Afiliados.

En el tercer capítulo se ofrece una visión más práctica del tema, empezando con la elección del mercado que se quiere cubrir y siguiendo con la búsqueda de dropshippers y la creación de la tienda virtual, siempre contemplando varias alternativas para hacerlo. Para ello se creará una tienda virtual con el fin de mostrar este proceso detalladamente.

Se cerrará con las conclusiones del trabajo y la bibliografía utilizada.

## <span id="page-12-0"></span>**2 ¿Qué es el Dropshipping?**

La primera vez que leí acerca del Dropshipping fue en un popular foro en enero de 2019. El post tenía un título que llamaría la atención de cualquiera: "Gano 500 euros al día con mi tienda online". Además, dentro del post, el autor explicaba que los productos que vendía ni siquiera eran suyos. Él, en ningún momento, entraba en contacto con el producto, sólo recibía órdenes de pedidos de clientes, compraba a sus proveedores y ellos eran los que se encargaban de enviarlo al cliente. -¿Cómo es esto posible?- pensé. Así que comencé a buscar información sobre el tema por mí mismo.

En este capítulo se expondrá la definición del método Dropshipping, las ventajas e inconvenientes que presenta para los distintos agentes que participan en él y la comparación con otro modelo de comercio electrónico: el marketing de afiliados.

## <span id="page-12-1"></span>**2.1 CONCEPTO**

Me gustaría empezar traduciendo el término "Dropshipping" o "Drop-shipping", también llamado "Drop-shipment". Hay varias interpretaciones posibles, pero la que mejor describe el tema bajo mi punto de vista es "soltar el envío". Por tanto, tal y como lo hacen Vellvé y Burgos (2018) podemos definir el Dropshipping como una estrategia basada en que el vendedor de una tienda online dispone y ofrece productos de uno o varios fabricantes o mayoristas sin tenerlos en stock, de forma que cuando el cliente compra, los pedidos son enviados y entregados directamente desde las instalaciones del *dropshipper*. Por esto en español este modelo también es conocido como "triangulación de envíos" o "distribuidor sin stock". Esto significa, tal y como resalta Riggins (2017) que el minorista, es decir, quien vende al cliente final a través de su tienda virtual, nunca toca el producto.

Así, el proceso del modelo Dropshipping queda resumido en la figura 2.1:

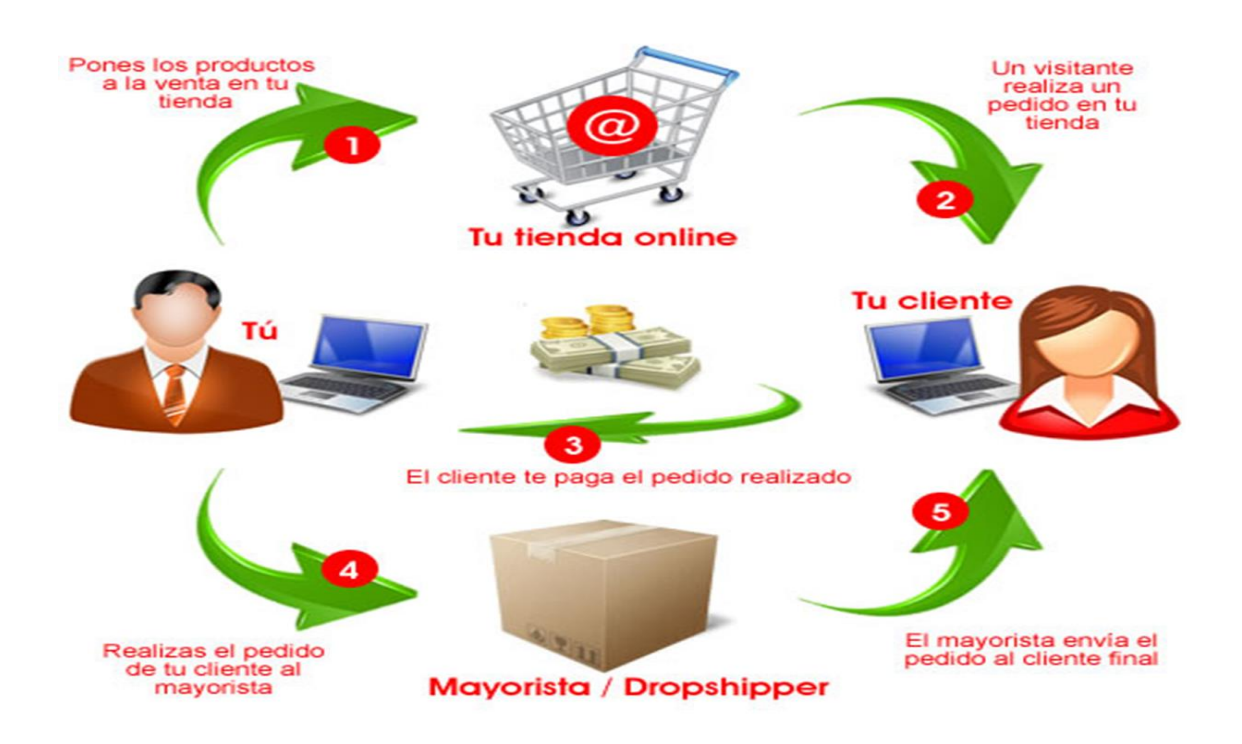

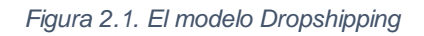

*Fuente: [Dropshipping](https://www.dropshippingespaña.eu/) España (2019)*

<span id="page-13-0"></span>Podemos observar cómo en el proceso participan 3 agentes distintos:

- **El minorista:** Es la persona que pone a la venta en una tienda online el catálogo de productos de otros comerciantes mayoristas o *dropshippers.*
- **El dropshipper:** Es el comerciante mayorista que produce y envía al cliente los artículos vendidos en la tienda virtual del minorista.
- **El cliente:** Adquiere el producto del dropshipper a través de tienda virtual del minorista.

Por tanto, el papel del minorista consiste en desarrollar, mantener y dar a conocer la tienda, cobrar al cliente y remitir el pedido al dropshipper. También debe encargarse del atender al cliente en el servicio postventa.

Por otro lado, el dropshipper se encargará de empaquetar, etiquetar, facturar y enviar el producto en nombre del minorista, así como de las devoluciones.

En resumidas cuentas, la transacción económica comienza con el cliente comprando en la tienda online del minorista el producto que desee. A continuación, el minorista paga el producto al dropshipper y éste lo envía al cliente en nombre del minorista, aunque indicando en los datos de facturación su propia dirección, ya que el dropshipper será el encargado de recibir las posibles devoluciones. Obviamente el precio al que el minorista

venderá el producto al cliente final será mayor que el pagado al dropshipper, ya que aplica un margen de beneficio que es el que da sentido a llevar a cabo su actividad económica.

En cuanto a su origen, este modelo de negocio realmente nace en los años 50 del siglo XX, pero no bajo el nombre de Dropshipping. Se podría decir que el antecesor del Dropshipping actual son los conocidos como catálogos por correo (All the way up, 2018), ya que el funcionamiento era básicamente el mismo. Se enviaba por correo a los clientes potenciales un catálogo con diferentes productos. El cliente seleccionaba los productos que deseaba comprar y reenviaba el catálogo junto con el pago. Entonces, el minorista traslada el pedido al fabricante o mayorista, que o bien enviaba el producto al minorista o bien lo hacía directamente al cliente final.

Con el boom de Internet y la llegada del e-commerce es cuando surge en EEUU el Dropshipping tal y como lo conocemos hoy en día, extendiéndose después por el resto del mundo, aunque no es hasta estos últimos años (sobre todo en España) cuando ha ido ganando más popularidad.

## <span id="page-14-0"></span>**2.2 VENTAJAS E INCONVENIENTES**

A la hora de hablar de las ventajas e inconvenientes de este modelo, debemos diferenciar entre las respectivas al minorista y las que conciernen al dropshipper. Para ello he elaborado estas tablas a partir de Vellvé y Burgos (2018), Luna (2019) y observaciones propias.

Así, para el minorista las ventajas e inconvenientes son:

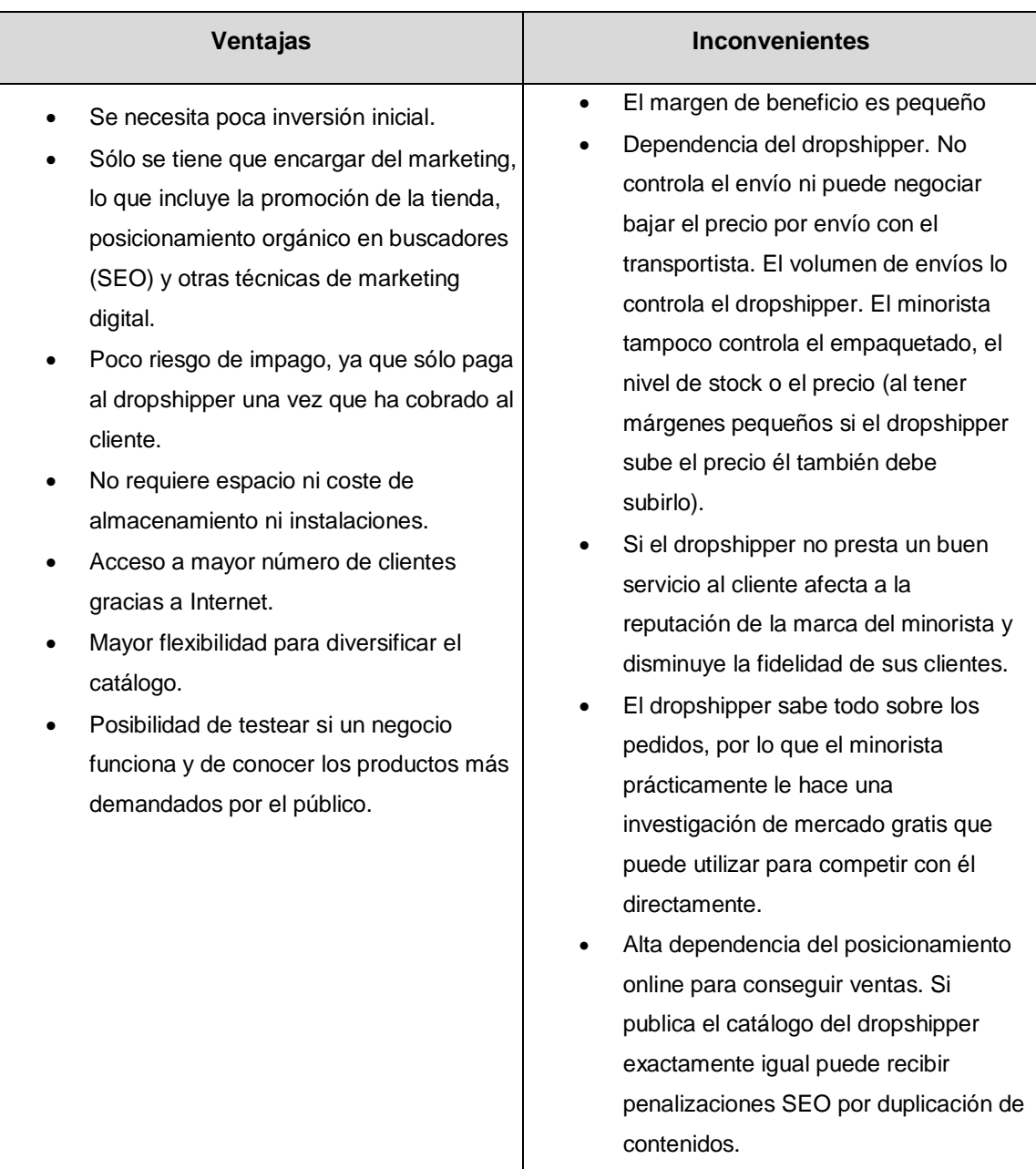

*Tabla 2.1. Ventajas e inconvenientes para el minorista*

<span id="page-15-0"></span>*Fuente: Elaboración propia a partir de Vellvé y Burgos (2018) y Luna (2019).*

Además de éstas, añadiría el inconveniente de la necesidad que tiene el cliente hoy día de recibir todo instantáneamente, o al menos lo antes posible. Al consistir el Dropshipping básicamente en una intermediación entre el cliente y el proveedor esto hace que el proceso no sea tan instantáneo. Una solución a este problema puede ser trabajar con proveedores locales o cercanos al público objetivo, pero aún así la gran dependencia del desempeño del dropshipper para el éxito del negocio puede hacer que, si el cliente no recibe su pedido a tiempo, esto repercuta en la reputación y por tanto las futuras ventas del minorista.

El dropshipper cuenta con las siguientes ventajas e inconvenientes:

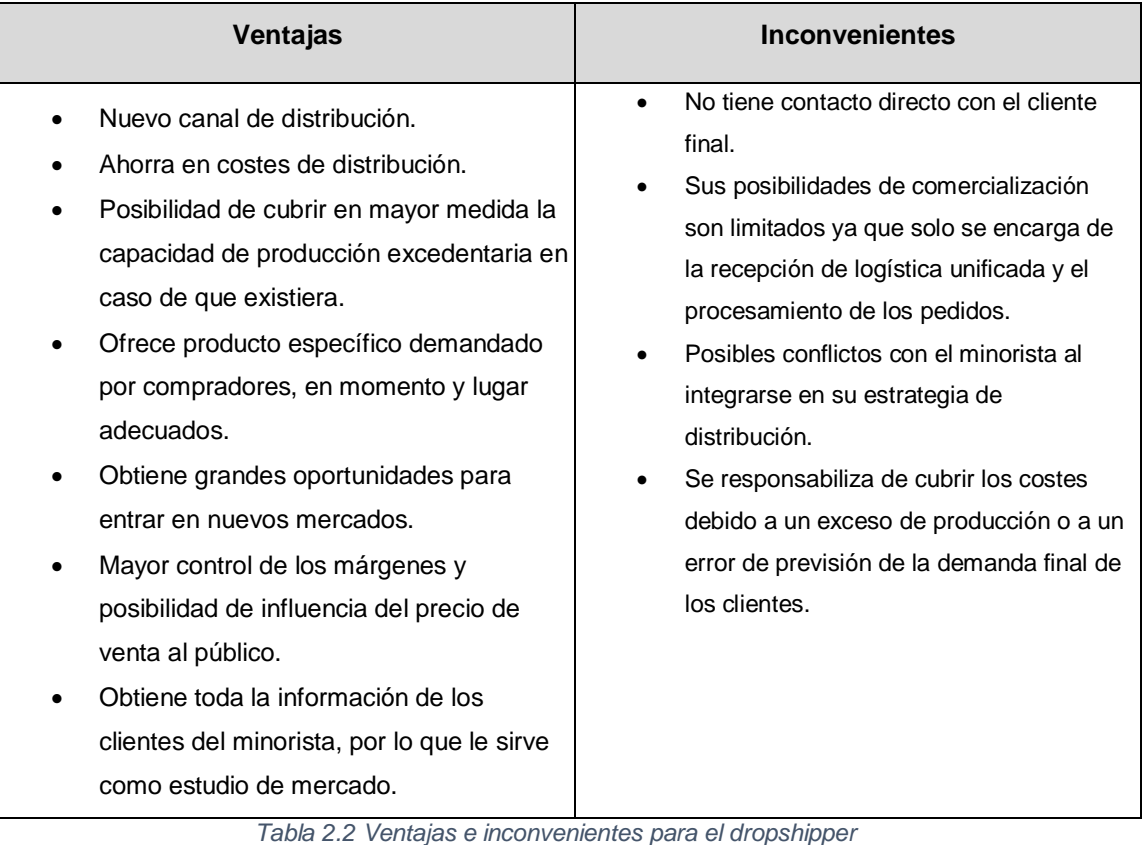

<span id="page-16-1"></span>*Fuente: Elaboración propia a partir de Vellvé y Burgos (2018) y Luna (2019).*

## <span id="page-16-0"></span>**2.3 DROPSHIPPING VS MARKETING DE AFILIADOS**

Para acabar de definir el Dropshipping es importante señalar las diferencias con el Marketing de Afiliados, ya que son dos modelos de negocio que en ocasiones son confundidos pero que en realidad son distintos.

El marketing de afiliados en un sistema por el cual alguien (afiliado) coloca en su web enlaces a productos de uno o varios vendedores, y si algún cliente que accede a la tienda del vendedor a través de ese enlace acaba realizando la compra del producto, el afiliado se lleva una comisión sobre el precio de dicha compra, incluso también puede ganar dinero únicamente por dirigir tráfico a la tienda sin que llegue a concretarse ninguna compra. Este proceso se explica gráficamente en la Figura 2.1.

Por tanto, el afiliado es quien tiene la responsabilidad de llegar al mayor número posible de clientes potenciales, para así redirigirlos a las tiendas de los vendedores y obtener ganancias con las comisiones sobre las ventas. De esta manera el afiliado está expuesto a más riesgo que el vendedor, ya que tendrá que incurrir en gastos para promocionar y dar visibilidad a su web de referidos (lo que se conoce como SEO), por lo que si los clientes no acaban comprando los productos anunciados no recuperará su inversión. En cambio, el vendedor al no invertir en marketing digital sólo tendrá que pagar al afiliado la comisión en caso de cerrar una venta, y en todo caso la comisión es cubierta por el precio (Duffy, 2005).

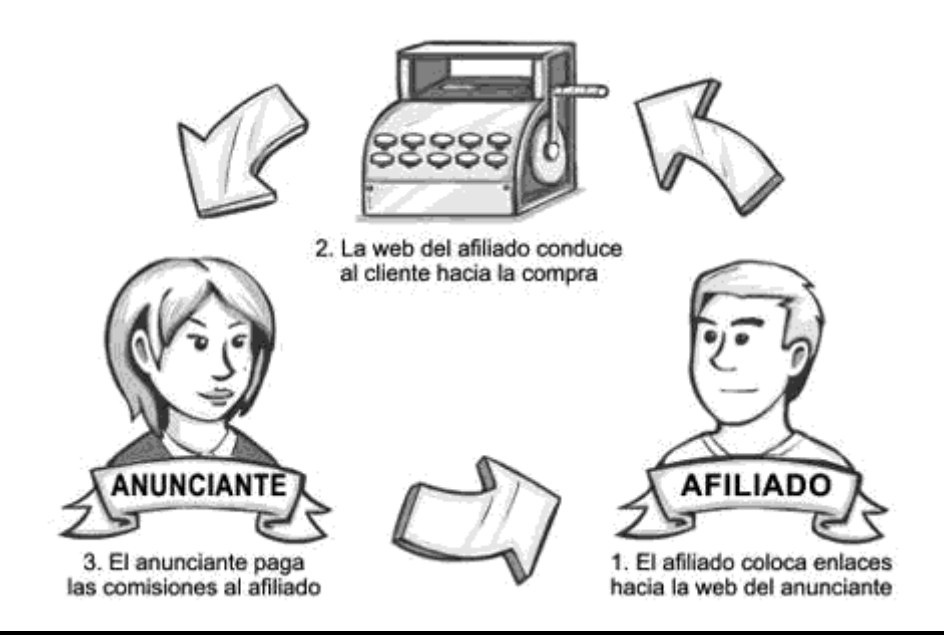

*Figura 2.2. Funcionamiento del Marketing de Afiliados*

*Fuente: Mi Posicionamiento Web (2019)*

<span id="page-17-0"></span>De esta manera podemos observar las diferencias y similitudes entre el Dropshipping y el marketing de afiliados.

La primera diferencia es bastante clara: la forma de ganar dinero. Mediante el Dropshipping se gana dinero estableciendo un margen sobre el precio al que el dropshipper vende su producto, mientras que en el Marketing de afiliados se recibe una parte (comisión) de la venta del producto anunciado. Para entenderlo mejor podríamos decir que el negocio Dropshipping es un minorista, mientras que el afiliado lleva a cabo labores de publicista o relaciones públicas.

Esto hace que la web de un minorista Dropshipping tenga que ser más compleja que la de un afiliado, ya que debe tener una plataforma de pago para que sus clientes puedan comprar, es decir, tiene que ser una tienda virtual, con su "carro de la compra" incluido En cambio, la web del afiliado sólo debe redirigir a los clientes a la tienda del anunciante, donde se podría o no cerrar la compra.

Otra diferencia entre estos dos modelos de negocio es la posibilidad que se tiene en el Dropshipping de fijar el precio de venta de los productos. Como se señaló en el epígrafe 2.2, un inconveniente del Dropshipping es la dependencia que se tiene del dropshipper para, entre otras cosas, fijar los precios, ya que como mínimo hay que vender los productos a un precio superior al que se le paga al proveedor. A pesar de esto se tiene cierta libertad para establecer el precio que se desee, aunque como es lógico, si se establece un precio demasiado alto será muy difícil vender, ya que el cliente podrá encontrar el producto en otras tiendas online a un precio inferior. Por este motivo en el Dropshipping se trabaja con márgenes pequeños, pero aún así se pueden conseguir ingresos mucho mayores que en el marketing de afiliados. En el marketing de afiliados no se tiene ninguna libertad para fijar los precios, ya que esto es responsabilidad del vendedor que se anuncia en la web del afiliado. Lo único que se podría hacer para aumentar los ingresos unitarios sería negociar una comisión mayor con el anunciante. De hecho, Martins Fereira (2019) anima a que, si una web de afiliado funcione bien, se sume a la venta de productos mediante Dropshipping aprovechando así el tráfico que ya atrae a su sitio web, con el objeto de apropiarse de los mayores márgenes que ofrece este modelo en comparación al marketing de afiliados.

Por último, cabe destacar que, en el Dropshipping, al ser tú quien vende al cliente final, tienes más opciones de crear una clientela fiel que te asegure ingresos en el futuro.

La principal similitud que tienen el Dropshipping y el marketing de afiliados es la gran importancia que cobra el SEO o posicionamiento online para su buen funcionamiento, ya que ambos dependen en gran medida de atraer tráfico hacia su web. Así cuanto mejor posicionada esté la web, más visitantes tendrá el sitio y por tanto más probabilidad de que se cierre una venta que termine en ingresos para el negocio.

## <span id="page-20-0"></span>**3 CÓMO CREAR UN NEGOCIO DROPSHIPPING**

En este tercer capítulo entramos en la parte más práctica del trabajo. Se abordarán los pasos necesarios para poner en marcha un negocio Dropshipping, desde la elección del mercado en el que vamos a competir y de los proveedores con los que vamos a trabajar hasta la creación, configuración y promoción de la tienda virtual.

## <span id="page-20-1"></span>**3.1 ELECCIÓN DE UN NICHO: QUÉ VENDER.**

Lo primero que se debe tener claro a la hora de crear una tienda virtual es que no se puede competir directamente con gigantes como Amazon, eBay o Aliexpress. Si creamos una tienda generalista que ofrezca productos de todo tipo, nuestro catálogo siempre será infinitamente menor que el de estas grandes compañías, y el cliente encontrará en ellas más variedad y seguramente a precios más bajos.

Por lo tanto, debemos elegir un nicho de mercado y ofrecer en nuestra tienda productos específicos de este nicho, para así diferenciarnos de otras tiendas online y crear una imagen de marca. Lo más adecuado sería elegir un nicho del que tengamos ciertos conocimientos, o por lo menos que nos suscite interés. Si tenemos unos conocimientos adecuados sobre nuestro nicho sabremos qué productos pueden ser más demandados y entenderemos las características de éstos. Si es un tema que simplemente nos interesa y por el que nos sentimos atraídos, no nos costará investigar acerca de él para así adquirir los conocimientos adecuados.

Será importante para la elección de nuestro negocio sondear el mercado para ver el nivel de competencia existente. Si hay un mercado que nos apasiona, pero con competidores abundantes y/o poderosos, quizás no sea buena idea entrar en él, puesto que nos sería difícil hacernos un hueco en el mercado.

Otro factor importante a la hora de elegir nuestro negocio será la disponibilidad de proveedores. Si encontramos uno o varios proveedores que nos ofrecen los productos en los que estamos interesados y bajo buenas condiciones, será otro punto a favor para empezar con dicho negocio. Esto se verá con más detalle en el siguiente epígrafe.

Además de estos criterios, Pennington (2018) nos da varios consejos para tener en cuenta a la hora de elegir nuestro negocio. Los principales criterios a los que hace referencia son:

- Vende algo que se envíe rápido: En el caso del Dropshipping esto dependerá de los tiempos a los que se comprometa el Dropshipper.
- Vende algo que tenga éxito.
- Vende lo que los consumidores busquen. Investigar los productos más demandados en Internet.
- Vende productos con un alto margen y así no depender tanto de un alto volumen de ventas para obtener beneficios.
- Vende productos ligeros, para minimizar los costes de envío.
- Vende productos que tengan una forma consistente, para así minimizar los costes de empaquetamiento comprando los envoltorios o cajas al por mayor. Aunque en el caso del Dropshipping esto es responsabilidad del mayorista, sus costes los repercutirá en el precio que nos cobre, y nosotros se lo repercutiremos al cliente final.
- Vende productos relacionados. Una vez que hayamos empezado a vender, podemos diversificar nuestro negocio vendiendo productos complementarios a los nuestros que quizás el cliente también vaya a necesitar.

## <span id="page-21-0"></span>**3.2 BÚSQUEDA DE DROPSHIPPERS**

La búsqueda de proveedores o dropshippers es una actividad clave a la hora de iniciar un negocio con el método Dropshipping. Para la elección de un dropshipper no sólo debemos tener en cuenta que disponga de los productos que estamos interesados en vender, si no que tenemos que contemplar otros factores como el precio al que los vende, si nos va a cobrar una comisión o cuota por tener acceso a su catálogo, su reputación, rapidez del servicio, etc. Como se dijo anteriormente, hoy en día los clientes exigen inmediatez, por lo que, si nuestra intención es vender en España, trabajar con dropshippers que operen desde España acelerará las entregas y el cliente quedará más satisfecho. En cualquier caso, lo más sensato parece recurrir a varios dropshippers para completar nuestro catálogo, para así ofrecer los mejores productos de cada uno de ellos.

Existen infinidad de proveedores en Internet a los que recurrir, pero aquí se explicarán las alternativas más habituales:

 Aliexpress: Es la opción más sencilla de llevar a cabo y de las más populares para iniciarse en el Dropshipping. No necesitaríamos contactar ni negociar nada con Aliexpress, sino que simplemente debemos buscar y seleccionar entre los miles de artículos que se ofrecen en esta plataforma. Cuando recibamos un pedido de un cliente (con su correspondiente pago) sólo tenemos que ir a Aliexpress y comprarlo introduciendo la dirección del cliente, siendo recomendable comunicar al venedor que estamos haciendo Dropshipping, para que así no introduzca en el paquete promociones o publicidad suya (Ferreira, 2019). Eso sí, debemos ser cuidadosos al elegir el proveedor particular dentro de Aliexpress y trabajar sólo con aquellos que tengan valoraciones positivas, ya que la satisfacción del cliente es clave si queremos que nuestro negocio crezca. Concretamente Roach (2018) recomienda trabajar únicamente con vendedores que superen el 95% de valoraciones positivas, además de leer los comentarios de los clientes. A continuación, se muestran ejemplos de valoraciones de algunos vendedores de Aliexpress:

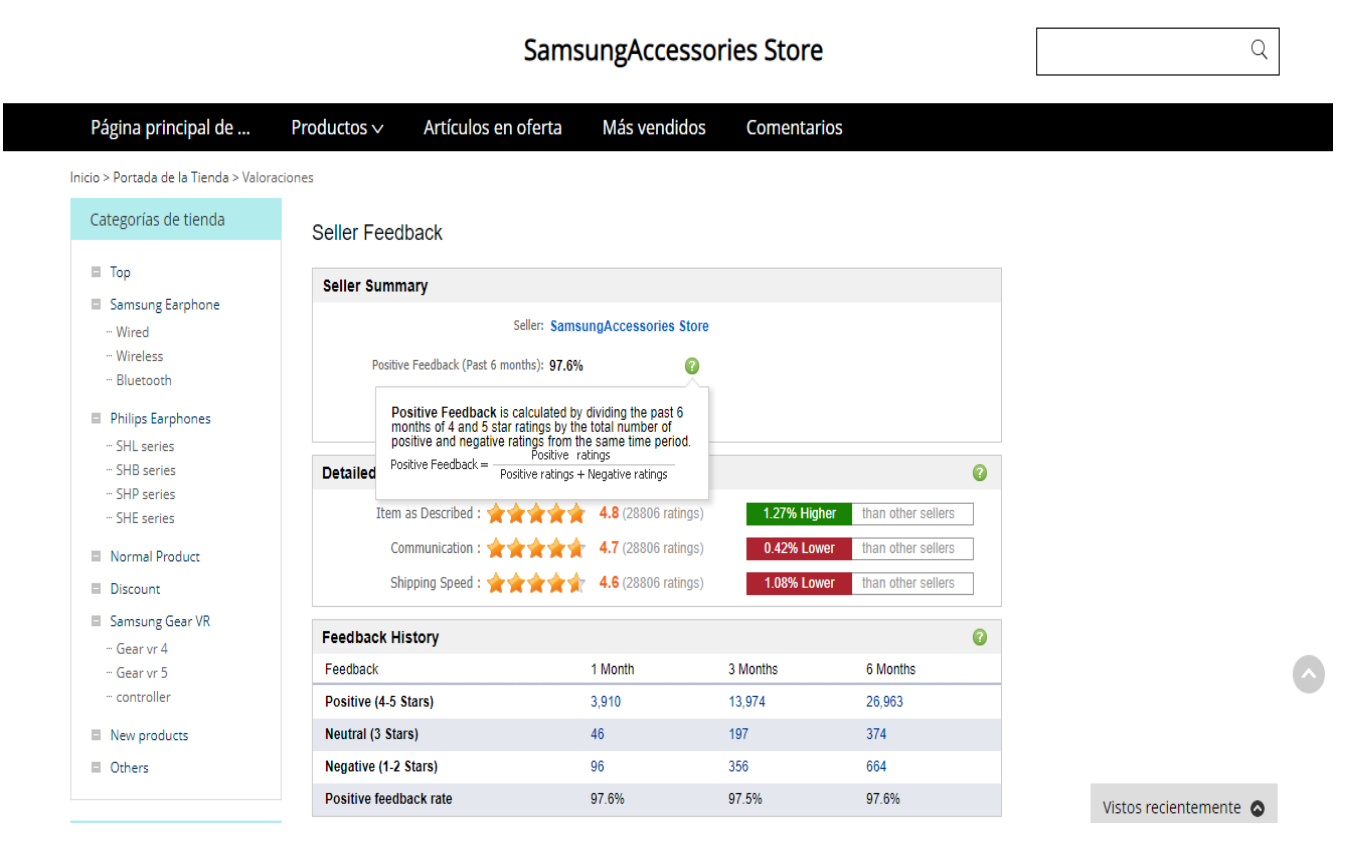

<span id="page-22-0"></span>*Figura 3.1. Nivel de valoración de un vendedor en Aliexpress (1)*

*Fuente: Aliexpress (2019)*

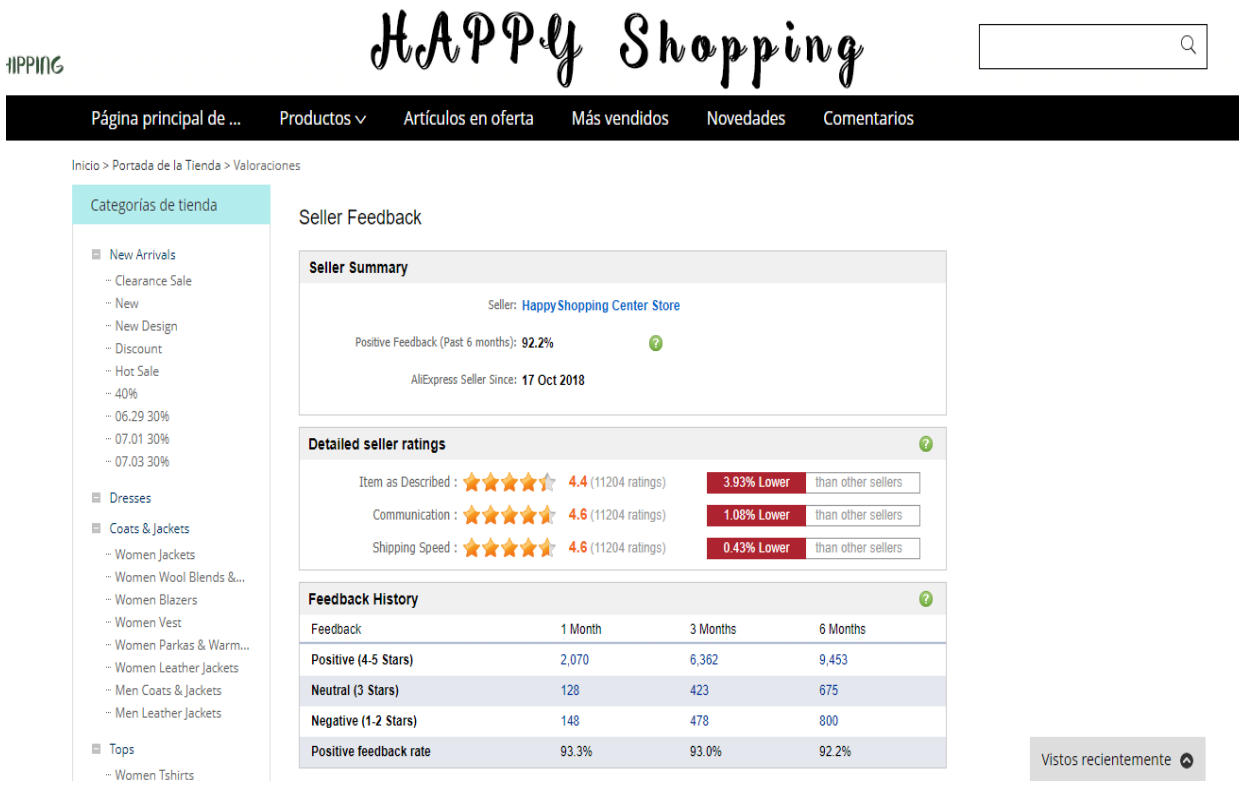

*Figura 3.2. Nivel de valoración de un vendedor en Aliexpress (2)*

#### *Fuente: Aliexpress (2019)*

<span id="page-23-0"></span>Como podemos ver en las imágenes, dentro del apartado "Valoraciones" podemos observar la ratio de valoraciones positivas y la fórmula usada para su cálculo, la fecha en la que empezó a vender en Aliexpress y su puntuación en tres categorías que miden: la coincidencia del artículo con su descripción, la comunicación y la rapidez del envío. También aparece una clasificación más detallada de todas las valoraciones de los últimos 6 meses.

Una vez que hemos elegido los productos sólo tendremos que importarlos a nuestra tienda usando la aplicación Oberlo, que cuenta con una extensión para Google Chrome y otros navegadores que facilitan bastante el proceso. Para usar este método es especialmente recomendable crear la tienda virtual con Shopify, ya que es bastante sencillo llevarlo a cabo. Esto se explicará más visualmente en el siguiente apartado "Creación de la tienda online".

 Big Buy: Es un proveedor español (con sede logística en Valencia) líder en el mercado europeo de Dropshipping. Además de ser un proveedor nacional y contar con un grandísimo catálogo de productos tiene la ventaja de ofrecer también un servicio por el que te crea la tienda online y te la da prácticamente "llave en mano". Si aún así preferimos usar únicamente su servicio de proveedor de productos, también es bastante fácil importarlos, ya sea en Shopify, Prestashop o Mabisy.

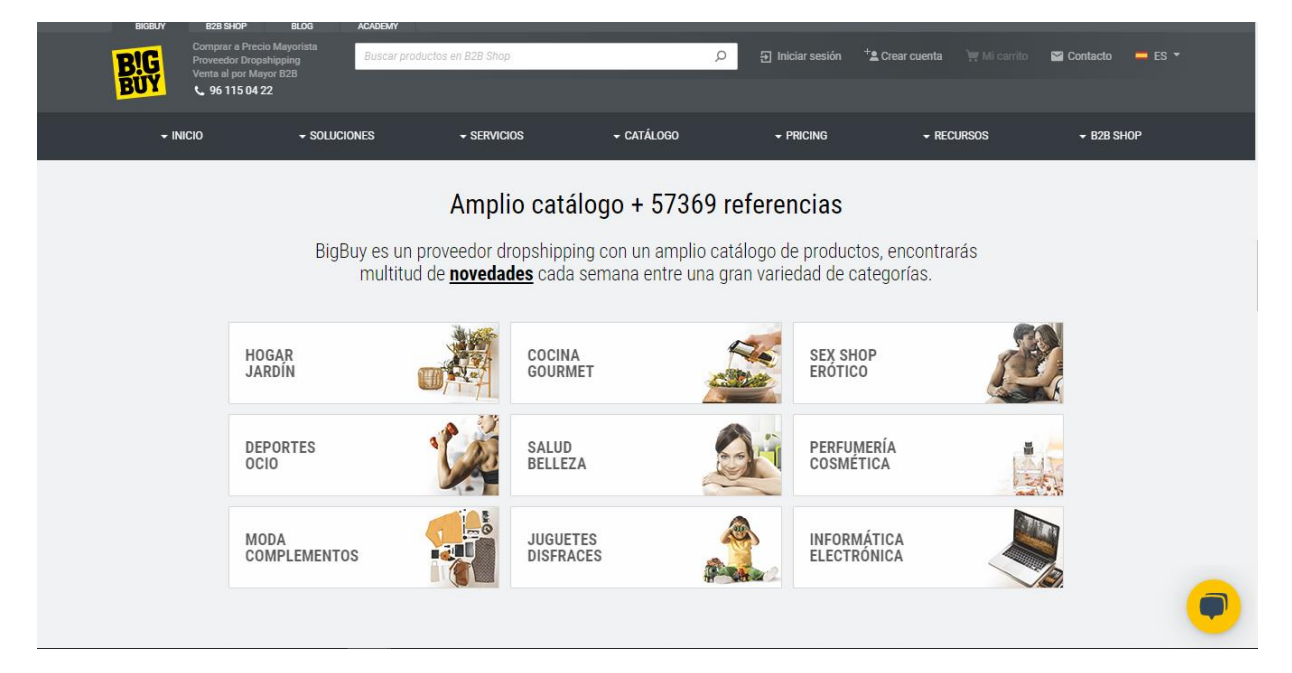

*Figura 3.3. Catálogos de Big Buy*

*Fuente: BigBuy (2019)*

<span id="page-24-0"></span>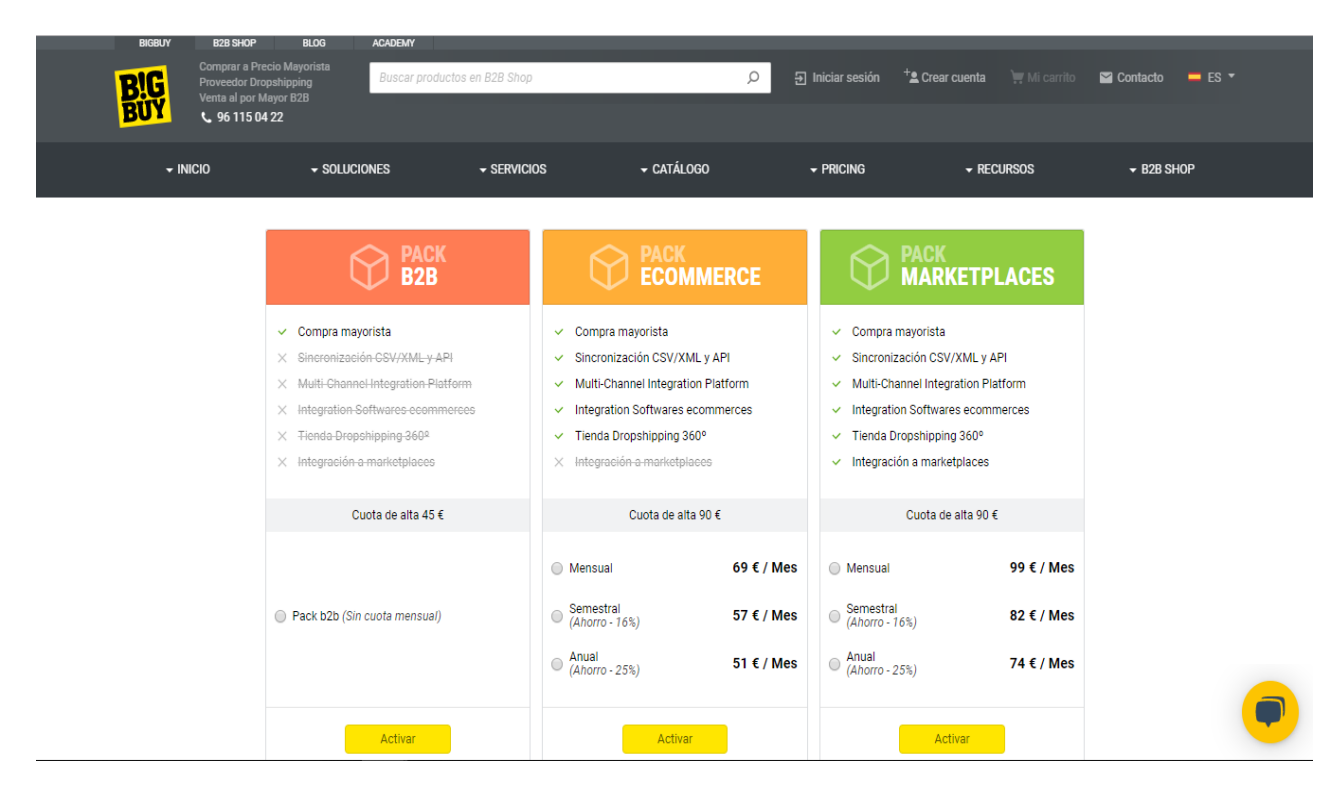

*Figura 3.4. Packs de Big Buy*

<span id="page-24-1"></span>*Fuente: BigBuy (2019)*

Tal y como se muestra en la figura, para trabajar con el catálogo de Big Buy debemos pagar una cuota de alta: 45 euros en caso de trabajar como mayorista B2B (Business to Business, es decir, vendiendo a otras empresas) o 90 euros si queremos vender al cliente final. En este último caso, el que nos interesaría para nuestro negocio Dropshipping, también debemos pagar una cuota mensual y elegir entre 2 packs que ya incluyen la creación y actualización de la tienda. La diferencia entre ambos packs radica en que el más caro incluye la integración de tu tienda virtual en Marketplaces como Amazon, eBay, Rakuten, etc.

Cabe decir que si te decantas por la opción de la tienda Dropshipping 360º de Big Buy, puedes elegir entre varios diseños de la tienda, que hay que pagar aparte a un precio de entre 500 y 800 euros aproximadamente, y que puedes tener plenamente operativa a partir de un plazo de entre 2 y 5 días desde la contratación.

Otros servicios que incluye Big Buy en estos packs son los de un Blog para tu tienda y formación online en e-commerce mediante su "Big Buy Academy".

 Grutinet: Es otra opción muy popular. Grutinet empezó como mayorista de productos eróticos, pero actualmente se ha diversificado y cuenta con un catálogo bastante amplio. Tiene la ventaja de ser un proveedor local y de ser muy fácil de sincronizar su catálogo con, por ejemplo, Mabisy. Su catálogo no está clasificado sólo por categorías, si no que dentro de cada una de ellas también encontramos una clasificación por fabricantes.

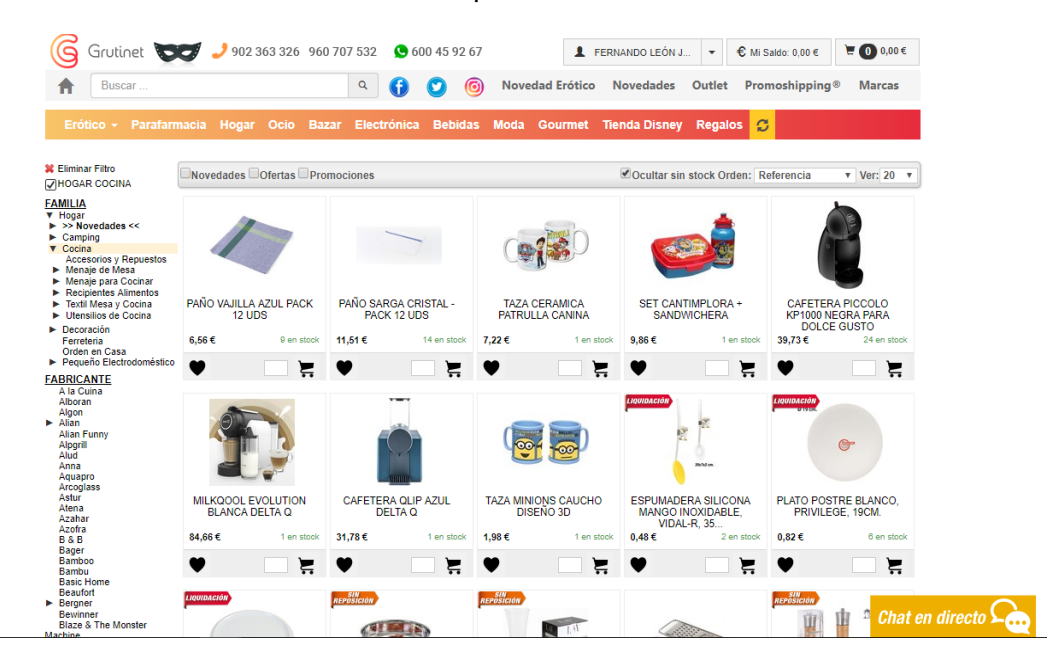

<span id="page-25-0"></span>*Figura 3.5. Vista de la web de Grutinet*

*Fuente: Grutinet (2019)*

 Otros Dropshippers: Otros proveedores importantes con los que se puede trabajar son eBay, Supercompdigital (especializado en Informática), Brandeee (gafas de sol y joyería), Tmart (componentes de automóviles) y muchos más. En Mabisy se puede descargar gratuitamente un listado con más de 100 Dropshippers nacionales y extranjeros clasificados por categorías (ver Anexo A).

Dicho esto, una buena forma de buscar proveedores dropshippers es mediante agregadores. Los agregadores o directorios son herramientas que permiten encontrar dropshippers de una manera fácil y rápida. La búsqueda se puede filtrar, entre otros aspectos, por localización, tipo de producto, pedido mínimo requerido, envío a todo el mundo, etc.

Los principales agregadores a nivel mundial son SaleHoo y WorldWide Brands. Sale Hoo garantiza que los mas de 8000 proveedores con los que trabaja son revisados continuamente por ellos mismos para garantizar su fiabilidad. Además, realiza estudios de mercado en base a los cuales te recomienda aquellos productos que están siendo más demandados o que tienen un mayor potencial. Al igual que BigBuy cuenta con un "centro de formación" para guiar a los usuarios en su camino en el comercio electrónico. A cambio, SaleHoo cobra una cuota anual de 67 dólares (unos 60 euros).

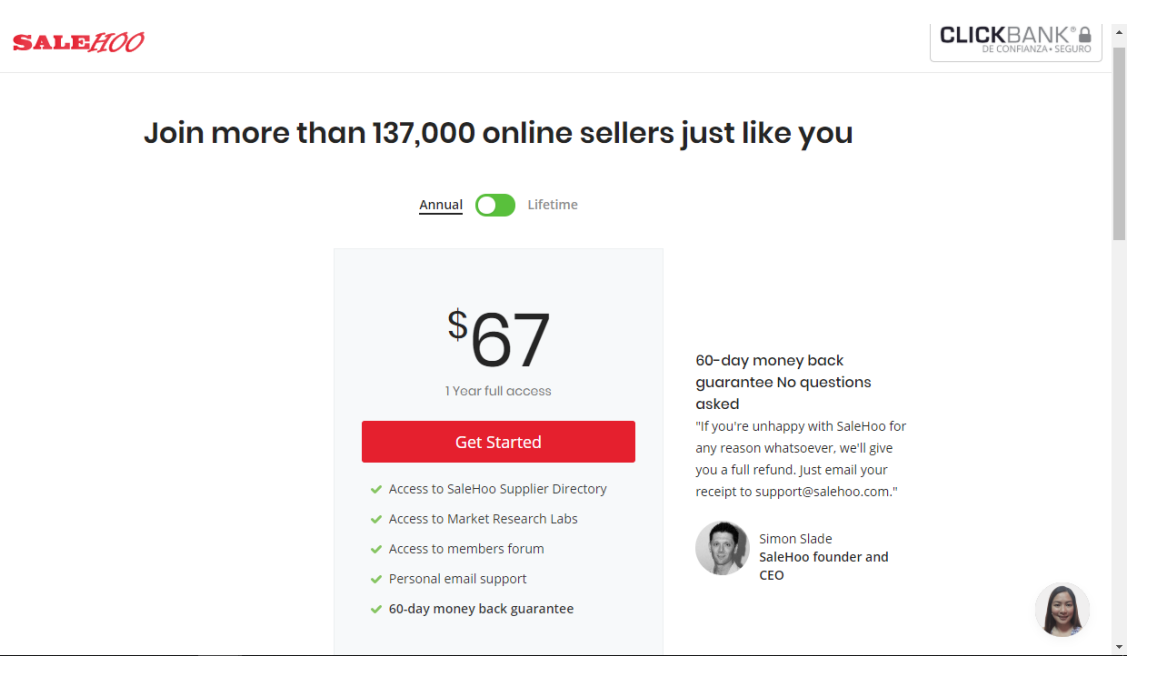

*Figura 3.6. Precio anual y servicios de SaleHoo*

<span id="page-26-0"></span>*Fuente: SaleHoo (2019)*

WorldWide Brands ofrece un servicio similar, pero pide un pago único de 224 dólares (200 euros) por el acceso vitalicio a sus servicios. Cabe destacar que la mayoría de los proveedores son norteamericanos.

Personalmente considero que contratar el servicio de estos directorios no es necesario, ya que como se ha explicado en este mismo capítulo, existen infinidad de Dropshippers en Internet, y en caso de querer alguno más de los aquí mencionados siempre se puede llevar a cabo la búsqueda por uno mismo. Además, existe un agregador gratuito (y probablemente muchos más) llamado Inventory Source. Echemos un vistazo a su web:

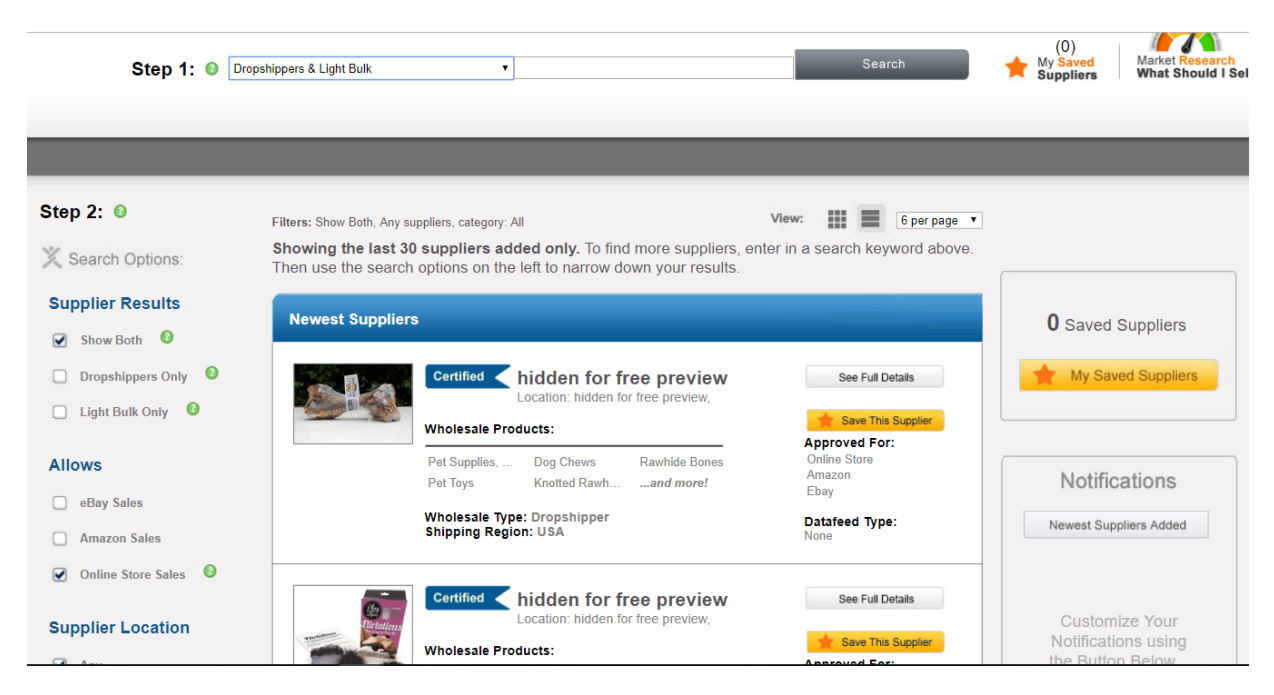

*Figura 3.7. Buscar Dropshippers en un agregador gratuito*

*Fuente: Inventory Source (2019)*

<span id="page-27-0"></span>Como vemos, el primer paso es seleccionar el tipo de proveedor que buscamos (en nuestro caso, que trabajen que Dropshipping). A Continuación, aplicamos los filtros que queramos. En mi caso he seleccionado que envíen a Europa y en la categoría de Vapers y otros productos de estanco. La búsqueda me arroja sólo un dropshipper británico que cuenta con más de 7000 productos:

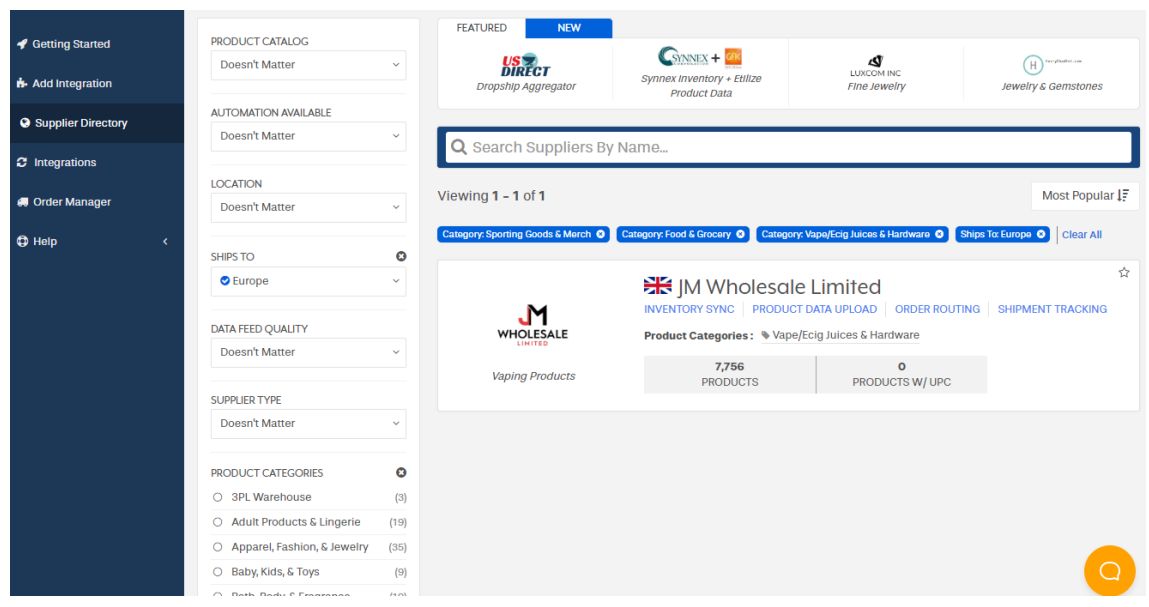

*Figura 3.8. Buscar Dropshippers en un agregador gratuito (2)*

*Fuente: Inventory Source (2019)*

<span id="page-28-0"></span>Una vez elegido el dropshipper, Inventory Source nos da la posibilidad de integrar y sincronizar los productos directamente en nuestra tienda, pero para ello a habría que contratar un paquete pagando una cuota mensual de unos 50 dólares. Sin embargo ya se ha cumplido el objetivo, que era encontrar al proveedor. Ahora podemos contactar con él directamente para trabajar con él.

Se han visto en este apartado diversas alternativas de dropshippers, además de los muchos otros que hay en Internet. Parece lógico combinar varios de estos proveedores para contar con un catálogo lo más variado posible y diversificar el riesgo en caso de que uno de ellos no nos dé un rendimiento lo suficientemente bueno.

En el siguiente epígrafe veremos cómo crear nuestra tienda y cómo integrar los productos de nuestros dropshippers en ella.

#### <span id="page-29-0"></span>**3.3 CREACIÓN DE LA TIENDA ONLINE**

Ya conocemos el funcionamiento del sistema Dropshipping, sus ventajas e inconvenientes y una lista de dropshippers importantes. Con todo esto ya estamos preparados para iniciar nuestro propio proyecto creando la tienda virtual, y para ello existen diversas formas de llevarlo cabo.

Si se tienen conocimientos de programación, es posible crear una tienda virtual propia desde cero, pero ese no es el caso de la mayoría de la gente que se dedica al comercio electrónico. Afortunadamente existen herramientas como Prestashop o Shopify, que por un módico precio te dan tu tienda hecha y optimizada, además de ser bastante intuitivas y fáciles de configurar, importar productos de proveedores, etc. La desventaja de Prestashop es que es necesario pagar el alojamiento o "hosting" de la web aparte, mientras que en Shopify y la española Mabisy está incluido ya en sus servicios. Debido a que en Internet se pueden encontrar cientos de tutoriales y artículos que explican como crear una tienda virtual con Shopify, en el presente epígrafe me limitaré a explicar cómo hacerlo en Mabisy.

He elegido crear mi tienda con Mabisy porque es una empresa española que como se verá en este apartado es una muy buena opción para principiantes debido a su facilidad de uso, además de ofrecer la posibilidad de crear una tienda virtual con funciones específicas para Dropshipping de forma gratuita, lo cual me viene me permite poder mostrar un ejemplo paso a paso, y por eso he decidido mostrarlo.

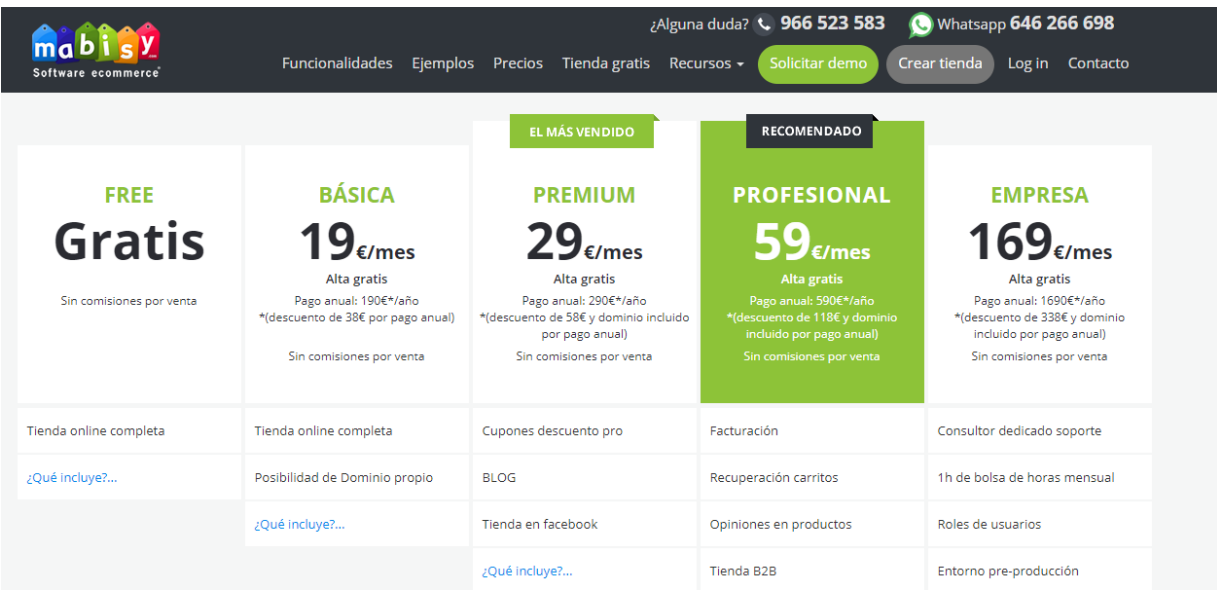

Para crear una tienda online con Mabisy se nos ofrecen estos packs:

<span id="page-29-1"></span>*Figura 3.9. Packs de Mabisy*

Como vemos el recomendado es el Profesional, ya que incluye funciones totalmente necesarias para una tienda online como son las opiniones en productos, algo que sin duda incrementa la confianza de los clientes en nuestra tienda (algo esencial en el ecommerce). En mi caso usaré el gratuito ya que mi intención sólo es mostrar las funciones básicas y cómo configurar la tienda.

Una vez seleccionado el pack se nos pide elegir un dominio. En mi caso he decidido dedicarme a la venta de productos de cocina y hogar, así que he elegido para mi marca el nombre "Captain Cook" ya que es corto, fácil de recordar e incluye la palabra "cocinar" en inglés, lo que puede ayudar a posicionarla mejor en los buscadores.

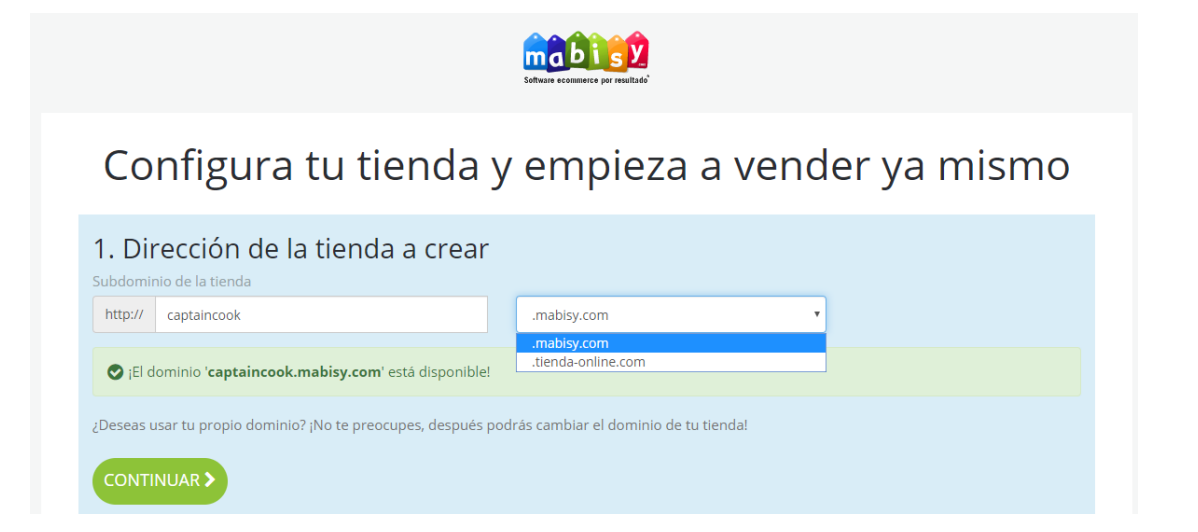

*Figura 3.10. Elección del dominio*

*Fuente: Mabisy (2019)*

<span id="page-30-0"></span>Como podemos observar, al ser el pack gratuito sólo podemos elegir entre .mabisy.com y .tenda.online.com. En los packs de pago podemos incluir un dominio que tengamos en propiedad, y esto sería claramente mejor para nuestra imagen marca.

Tras introducir nuestros datos (contraseña, país y CIF) el siguiente paso es completar una seria de cuestiones en función de las cuales Mabisy puede personalizar nuestra tienda.

## 3. Personalizamos tu tienda según tu producto

Adaptamos tu tienda en función del producto que ofrezcas, solo tienes que decirnos un sector que encaje con tu tienda, que tipo de vendedor eres y que producto quieres vender y... ¡ya estamos listos para empezar!

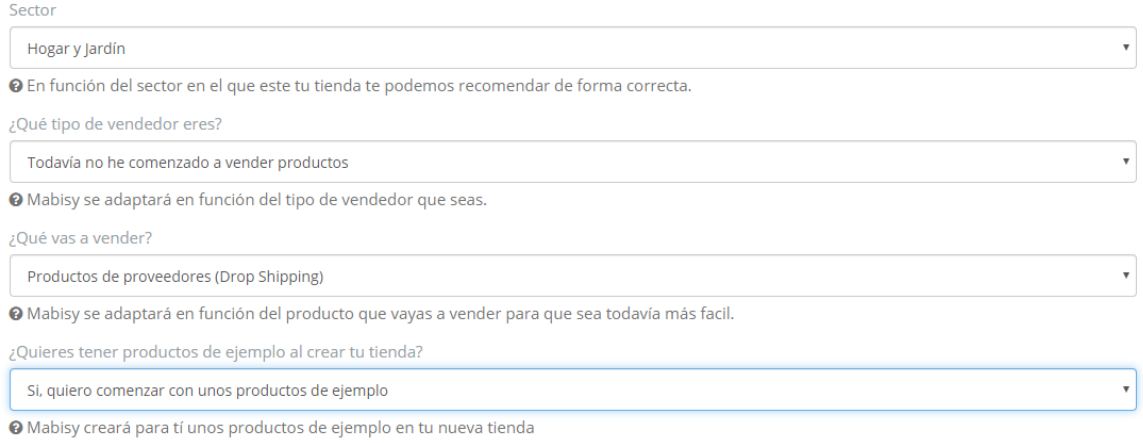

<span id="page-31-0"></span>CREAR TIENDA AHORA >

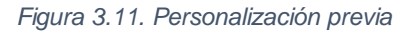

*Fuente: Mabisy (2019)*

Los productos de ejemplo no son más que camisetas de Mabisy que puedes eliminar sin problemas.

Tras este paso, la tienda ya está creada, y esta es la vista inicial desde la página del administrador:

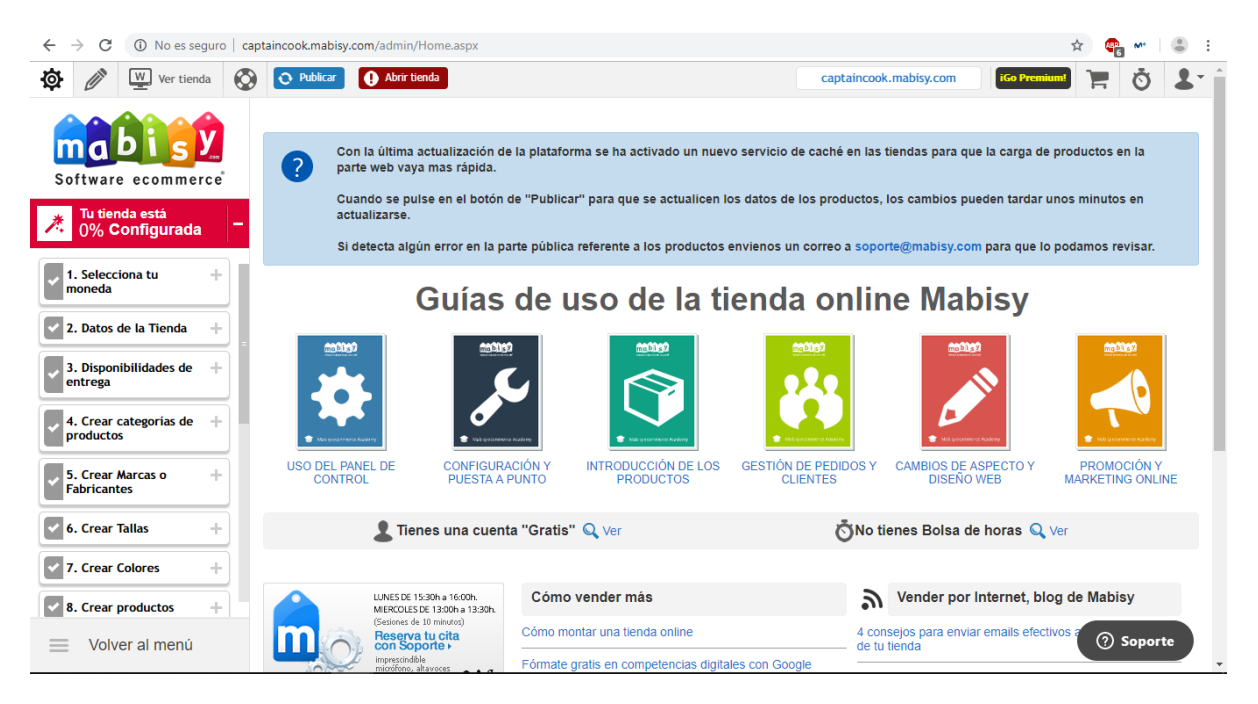

*Figura 3.12. Vista inicial de la tienda*

<span id="page-31-1"></span>*Fuente: Mabisy (2019)*

Podemos observar en la barra de búsqueda el dominio captaincook.mabisy.com, y a la izquierda el porcentaje de configuración, seguido de todas las opciones para hacerlo: moneda, datos de la tienda, productos, logo y muchas más. En el centro vemos varias guías de uso totalmente gratuitas y que contienen videos muy orientativos. También vemos como en la esquina superior derecha ya está el carrito, algo fundamental en una tienda online.

Es fundamental personalizar la tienda dándole un toque personal que refuerce nuestra imagen de marca. Por ello es muy importante diseñar un logo que ayude al cliente a identificar nuestra marca. En caso de no saber diseñar logos, existen sitios webs en Internet que lo generan, por ejemplo looka.com. También podemos cambiar el tema, es decir, el diseño de la tienda eligiendo entre las distintas plantillas que hay en Mabisy, tal y como podemos ver en la Figura 3.13.

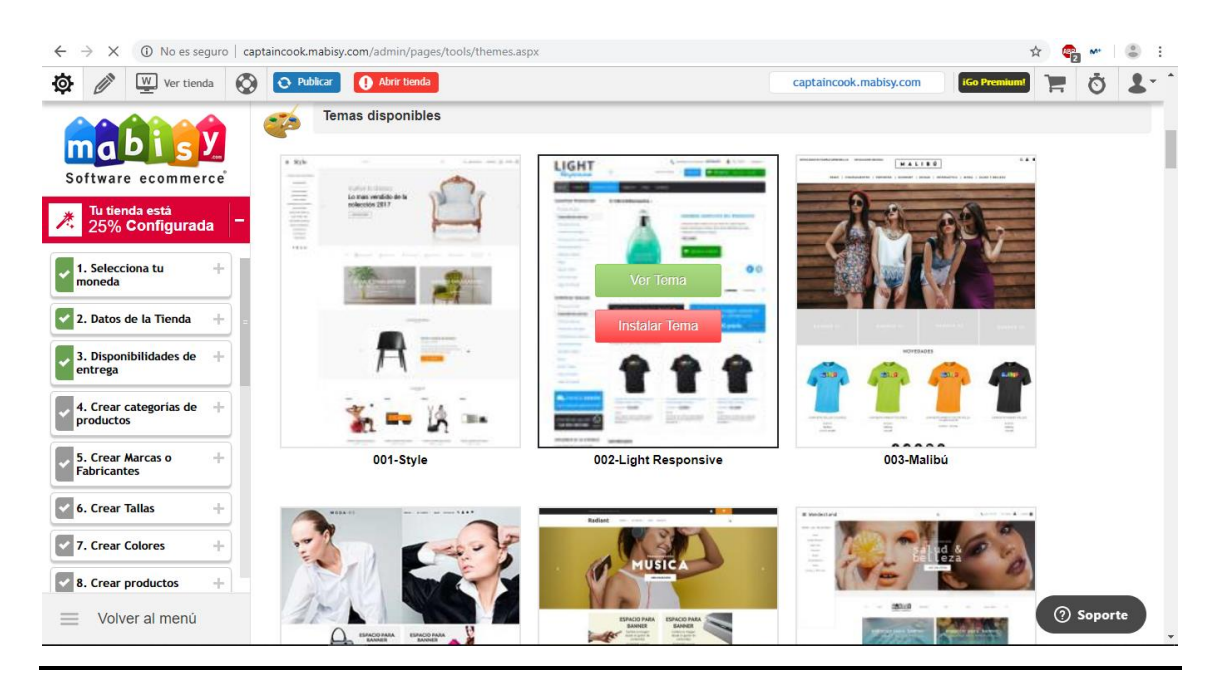

*Figura 3.13. Elección de un tema*

#### *Fuente: Mabisy (2019)*

<span id="page-32-0"></span>También vemos en la figura como al ir haciendo estos cambios, el porcentaje de configuración de nuestra tienda se va incrementando.

Otro aspecto fundamental que debe incluir nuestra tienda son los datos de contacto para que nuestros clientes puedan dirigirse a nosotros ya sea para resolver dudas o reclamaciones. Para ello sólo hay que dirigirse al apartado "Datos de la Tienda", tal y como se muestra en la siguiente Figura:

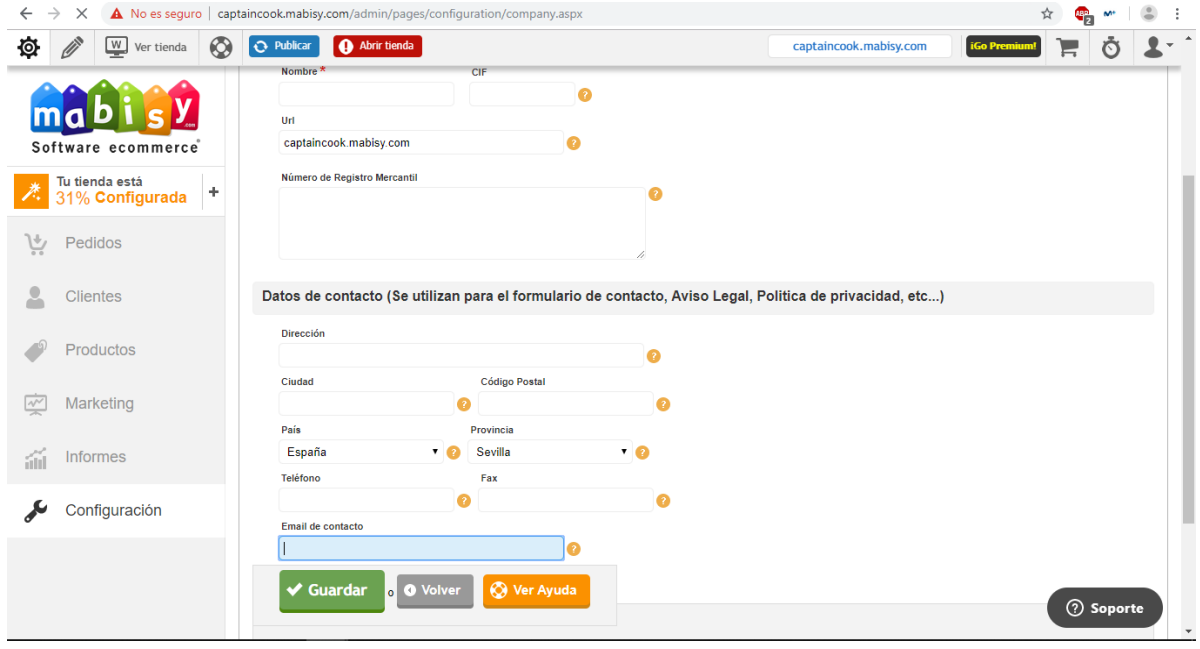

*Figura 3.14. Datos de la tienda*

<span id="page-33-0"></span>Más aspectos a configurar: los impuestos. En la siguiente Figura se muestra los tres tipos de IVA que podemos asociar a cada producto dependiendo de su naturaleza. Además, podemos añadir más impuestos en caso de querer, por ejemplo, vender a Canarias u otros territorios con tributación especial. Esto hace que el porcentaje en cuestión se sume directamente a los productos.

| $\rightarrow$<br>$\times$<br>$\leftarrow$                    | (i) No es sequro   captaincook.mabisy.com/admin/pages/configuration/TaxConfiguration_l.aspx |                                                                                         |                      |                        | ☆                             |
|--------------------------------------------------------------|---------------------------------------------------------------------------------------------|-----------------------------------------------------------------------------------------|----------------------|------------------------|-------------------------------|
| <b>CONSTRUCTION</b><br>ø<br>$W$ Ver tienda<br>$\circledcirc$ | $\Theta$ Publicar<br><b>O</b> Abrir tienda                                                  |                                                                                         |                      | captaincook.mabisy.com | <b>iGo Premium!</b><br>E<br>O |
|                                                              |                                                                                             | Empresa Email v Tienda online v Formas de envío v Formas de pago v Tu país v Avanzado v |                      |                        |                               |
| ma<br>D<br>Software ecommerce                                | Configuración de impuestos                                                                  |                                                                                         |                      |                        |                               |
| Tu tienda está<br>$\ddot{\phantom{1}}$<br>31% Configurada    | Ver Ayuda<br><b>O</b> Nuevo                                                                 |                                                                                         |                      |                        |                               |
| ήń<br>Pedidos                                                | QO困盟<br>« < Página 1                                                                        | $\left \det\right  \geqslant \left \sum_{i=1}^{n} x_i\right $<br>$10 \times$            | Mostrando 1 - 3 de 3 |                        |                               |
| <b>Clientes</b>                                              | Editar<br>Impuesto                                                                          | País<br>Provincia                                                                       | Valor                |                        |                               |
| Productos                                                    | <b>CONTRACT</b><br><b>IVA General</b>                                                       |                                                                                         | 21.00                |                        |                               |
|                                                              | Ø<br><b>IVA Reducido</b>                                                                    |                                                                                         | 10.00                |                        |                               |
| Marketing<br>$\sqrt{ }$                                      | Ø<br><b>IVA Superreducido</b>                                                               |                                                                                         | 4.00                 |                        |                               |
| <b>Informes</b><br>áň                                        |                                                                                             |                                                                                         |                      |                        |                               |
| Configuración                                                |                                                                                             |                                                                                         |                      |                        |                               |

*Figura 3.15. Configurar impuestos*

*Fuente: Mabisy (2019)*

<span id="page-33-1"></span>Siguiente paso: configurar las formas de pago. En Mabisy tu tienda viene por defecto con la opción de pagar por transferencia bancaria, con tarjeta de crédito o con Iupay,

pero pagando una cuenta mensual se pueden activar las siguientes opciones (ver Figura 3.16 y 3.17):

| $\rightarrow$<br>$\times$<br>$\leftarrow$                                                                                                    | 10 No es seguro   captaincook.mabisy.com/admin/pages/configuration/PaymentTerm_l.aspx |                                               |                                 |                                      |                                      |                                              | ☆                                            |
|----------------------------------------------------------------------------------------------------|---------------------------------------------------------------------------------------|-----------------------------------------------|---------------------------------|--------------------------------------|--------------------------------------|----------------------------------------------|----------------------------------------------|
| 奁<br>W)<br><b>CONTRACTOR</b><br>$\circledcirc$<br>Ver tienda                                                                                                    | Abrir tienda<br>O Publicar                                                            |                                               |                                 |                                      |                                      | captaincook.mabisy.com<br><b>iGo Premium</b> | റ<br>H                                       |
| Software ecommerce                                                                                                    | cecabank<br><b>Activar Cecabank</b>                                                   | iupau<br><b>Activar iupay</b>                 |                                 | aplazame<br><b>Activar Aplazame</b>  | +tarde<br>paga<br>Activar Paga+Tarde | <b>Trustly</b><br><b>Activar Trustly</b>     |                                              |
| Tu tienda está<br>47% Configurada<br>8. Crear productos<br>÷.                                                                                                    | stripe<br><b>Activar Stripe</b>                                                       | Transbank<br><b>Activar WebPay Plus</b>       |                                 | P<br>AGC<br><b>Activar TodoPago</b>  | sequra<br><b>Activar Sequra</b>      |                                              |                                              |
| 9. Configuración de<br>÷<br>impuestos                                                                                                    | QO困盟<br><<                                                                            | $\left \det\right  \geqslant \gg$<br>Página 1 | $10 \times$                     | Mostrando 1 - 7 de 7                 |                                      |                                              |                                              |
| 10. Configuración de<br>formas de Pago                                                                                                    | Editar<br>Nombre                                                                      | Código                                        | Nivel de acceso<br>$\mathbf{v}$ | Proveedor de pago                    | Orden                                |                                              |                                              |
| Tienes disponibles varias formas de<br>pago para configurar en tu tienda<br>online: TPV virtual (Servired, 4B,<br>BBVA, Ruralvia), transferencia,<br>contrareembolso y Paypal. | Ø<br>iupay<br><b>CENT</b><br>Tarieta de Crédito                                       | cod<br>cod                                    | Activo<br>Activo                | lupay<br><b>TPV Redsys</b>           | $\mathbf{0}$<br>$\Omega$             |                                              |                                              |
| Editar<br><b>Completar y continuar</b>                                                                                                    | <b>CONTRACT</b><br>Transferencia                                                      | cod                                           | Activo                          | Transferencia                        | $\mathbf{0}$                         |                                              |                                              |
| Omitir                                                                                                    | Ø<br>ClickCanarias                                                                    | cc                                            | Desactivado                     | <b>ClickCanarias</b>                 | $\mathbf{0}$                         |                                              |                                              |
| ÷<br>11. Configuración de<br>formas de Envío                                                                                                    | <b>CONTRACTOR</b><br>Contra reembolso                                                 | cod                                           | Desactivado                     | Contra reembolso                     | $\mathbf{0}$                         |                                              |                                              |
| է                                                                                                    | Ø<br>Paypal                                                                           | cod                                           | Desactivado                     | Paypal                               | $\Omega$                             |                                              |                                              |
| ÷<br>12. Poner Logotipo                                                                                                    | Ø<br>Trustly - Transferencia banca                                                    | TL.                                           | Desactivado                     | <b>Trustly - Transferencia banca</b> | $\mathbf{0}$                         |                                              |                                              |
| $\equiv$<br>Volver al menú                                                                                                    |                                                                                       |                                               |                                 |                                      |                                      |                                              | <b>2</b> Soporte<br>$\overline{\phantom{a}}$ |

*Figura 3.16. Configurar formas de pago*

#### *Fuente: Mabisy (2019)*

<span id="page-34-0"></span>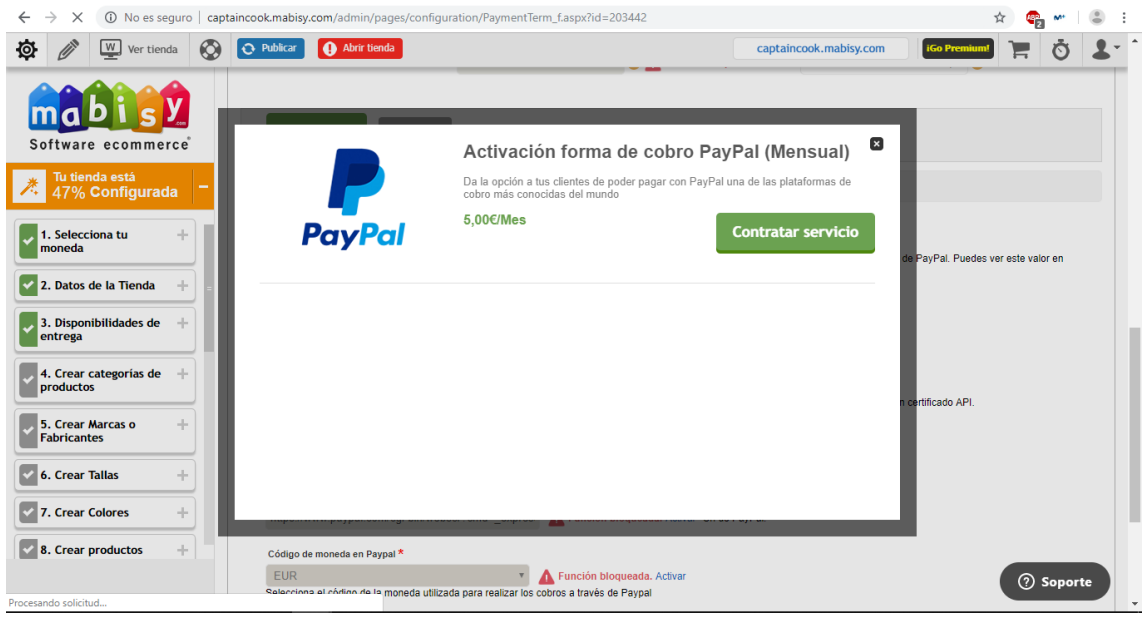

*Figura 3.17. Activar pago con Paypal*

#### *Fuente: Mabisy (2019)*

<span id="page-34-1"></span>Llegamos al punto más importante del proceso de creación de nuestra tienda virtual: importar los productos de los Dropshippers. Para ello nos dirigimos a la sección Productos>Importar/Exportar>Importadores de datos de proveedores. Ahí aparecen por defecto 2 Dropshippers de los que hablamos en el epígrafe anterior (Grutinet y Big Buy), además de Globomatik y Last Level (ver Figura 3.18).

| $\rightarrow$<br>$\leftarrow$<br>$\times$              | https://captaincook.mabisy.com/admin/pages/tools/ImportExternalProvider_l.aspx                                                                                                    |                              |
|--------------------------------------------------------|----------------------------------------------------------------------------------------------------|------------------------------|
| Ø<br>$\circledcirc$<br>$W$ Ver tienda<br>$\mathscr{O}$ | Abrir tienda<br>O Publicar<br>captaincook.mabisy.com                                                                                                    | <b>iGo Premium</b><br>Ħ<br>O |
| ma                                                     | Productos v Tarifas v Stocks v Configuración v Importar / Exportar v                                                                                                    |                              |
| Software ecommerce                                     | Importadores de datos de proveedores                                                                                                    |                              |
| Tu tienda está<br>÷<br>54% Configurada                 | Ver Ayuda<br><b>O</b> Nuevo                                                                                                    |                              |
| À<br>Pedidos                                           |                                                                                                    |                              |
| <b>Clientes</b>                                        | <b>Big</b><br>S globomatik<br><b>GRUTINET</b><br><b>AST LEVEL</b><br>distribución de articulos de regalo · dropohippino<br><b>Crear importador para Grutinet</b><br><b>Crear importador para Globomatik</b><br><b>Crear importador para BigBuy</b><br>Crear importador para Lastlevel |                              |
| Productos                                              |                                                                                                    |                              |
| Marketing<br>$\frac{1}{2}$                             | QO困願<br><<<br>$\left \det\right  \geqslant \gg$<br>Página 1<br>$10 \times$<br>Mostrando 1 - 3 de 3                                                                                                    |                              |
|                                                        | Nombre<br>Importador de datos de pr<br>Editar<br>Código                                                                                                    |                              |
| <b>Informes</b><br><b>SOF</b>                          | <b>CONTRACTOR</b><br>BigBuy<br>BigBuy                                                                                                    |                              |
| Configuración                                          | Ø<br>Grutinet<br>Grutinet (XML)                                                                                                    |                              |
|                                                        | <b>CONTRACTOR</b><br>Lastlevel<br>LastLevel (XML)                                                                                                    |                              |
|                                                        |                                                                                                    |                              |
|                                                        |                                                                                                    | <b>2</b> Soporte             |

*Figura 3.18. Dropshippers disponibles por defecto*

<span id="page-35-0"></span>Para importar productos de Big Buy, Globomatik o Last Level debemos tener contratados sus servicios de antemano, pagando cuotas mensuales o de alta, pero con Grutinet podemos trabajar de forma gratuita. Una vez elegido el proveedor en cuestión, configuramos aspectos tales como el margen que vamos a aplicar (en porcentaje o en términos absolutos), si queremos que se importen las categorías tal y como las tiene el Dropshipper, etc. Es recomendable crear nuestras propias categorías para evitar penalizaciones SEO por duplicación de contenidos, pero en este caso yo mantengo las originales de Grutinet por economizar tiempo, ya que es sólo un ejemplo (Ver Figura 3.19).

En las figuras 3.20 y 3.21 vemos que hay que seleccionar las familias de productos de Grutinet de las cuales queremos importar productos. En mi caso los productos que me interesan pertenecen a la familia Hogar, así que esa es la que selecciono.

| $\rightarrow$<br>$\times$<br>$\leftarrow$ | filmttps://captaincook.mabisy.com/admin/pages/tools/ImportExternalProvider_f.aspx?id=2802                                                                                                    |                             |
|-------------------------------------------|----------------------------------------------------------------------------------------------------|-----------------------------|
| Ver tienda<br>Ø<br>$\circledcirc$         | Abrir tienda<br>O Publicar<br>captaincook.mabisy.com<br><b>iGo Premit</b>                                                                                                    |                             |
|                                           | Datos de proveedor de origen                                                                                                    |                             |
| Software ecommerce                        | Nombre $*$<br>Importador de datos de proveedor *<br>Código<br>País<br>Grutinet<br>Ø<br>Grutinet (XML)<br>* 0<br>$\pmb{\mathrm{v}}$                                                                                  |                             |
| Tu tienda está<br>÷<br>54% Configurada    | Incremento sobre precios del proveedor *<br>$30,00$ $\odot$<br>Aplicar incremento de precios como porcentaje (2)                                                                                                    |                             |
| Pedidos                                   | Disponibilidad de entrega<br>Margen fijo<br>$\cdot$ 0<br>$0,00$ $\odot$                                                                                                    |                             |
| <b>Clientes</b>                           |                                                                                                    |                             |
| Productos                                 | Opciones de importación de proveedor                                                                                                    |                             |
| Marketing                                 | Crear categorías que faltan<br>Crear familias que faltan<br>Crear fabricantes que faltan<br>Crear colores que faltan<br>Crear tallas que faltan<br>Crear clasificaciones que faltan<br>Crear propiedades que faltan |                             |
| <b>Informes</b>                           | Ignorar cambios en descripciones y datos SEO<br>$\blacktriangleright$ No volver a activar productos desactivados $\blacktriangleright$                                                                              |                             |
| Configuración                             | No desactivar productos, desactivar sólo botón de compra<br>$\blacktriangleright$ Proteger los nuevos productos importados frente a futuros cambios de importación<br>⋒                                             |                             |
|                                           | Importar como descripción corta el nombre de la categoría original<br>Ω<br>del proveedor                                                                                                    |                             |
|                                           | Nivel de acceso para nuevos productos<br>Activo<br>* 0                                                                                                    | (?) Soporte<br>$\mathbf{v}$ |

*Figura 3.19. Configurar la importación de los productos (1)*

<span id="page-36-0"></span>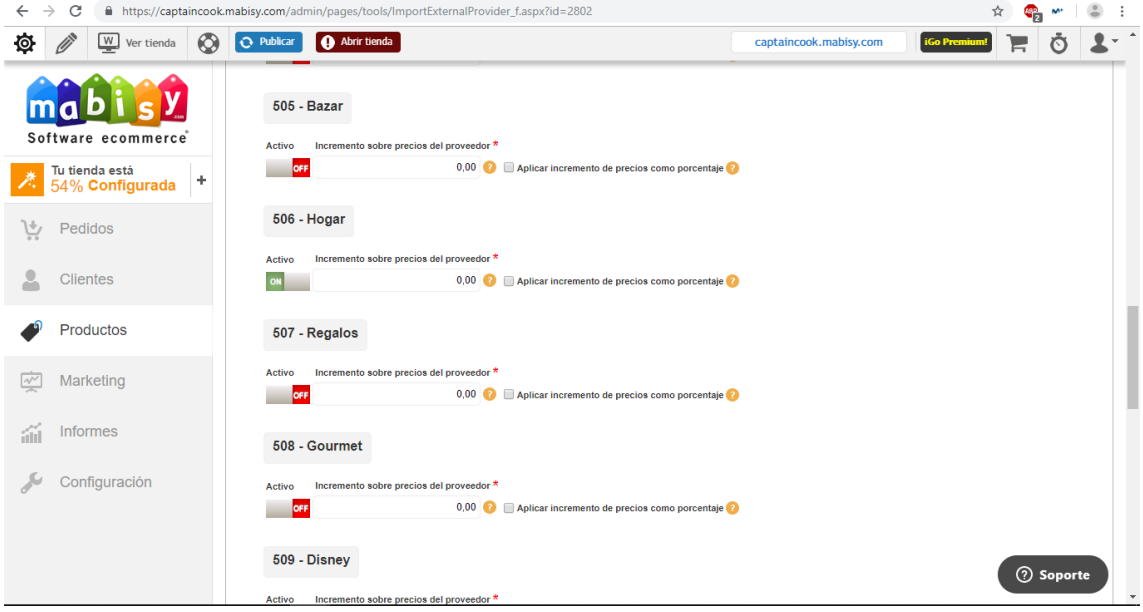

<span id="page-36-1"></span>*Figura 3.20. Configurar la importación de los productos (2)*

#### *Fuente: Mabisy (2019)*

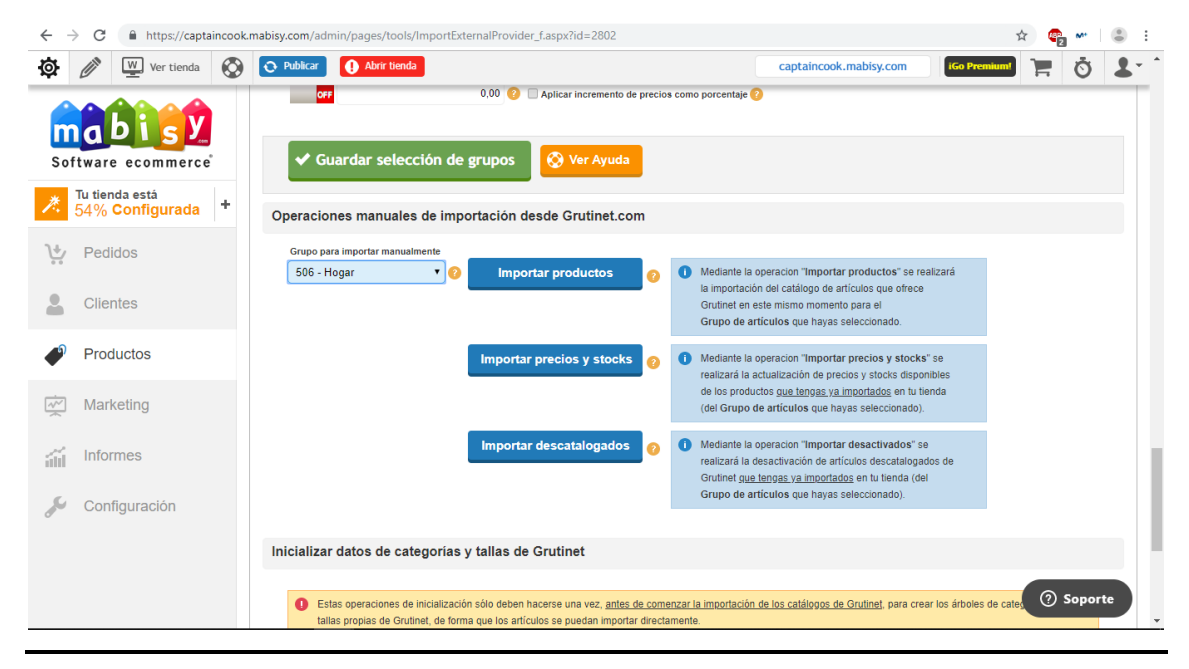

*Figura 3.21. Configurar la importación de los productos (3)*

<span id="page-37-0"></span>Ahora se ha importado todo el catálogo de Hogar de Grutinet. En sólo unos minutos ya tengo 128 productos disponibles para la venta en mi tienda (Figura 3.22), pero no estoy interesado en todos ellos, así que elimino los que no quiero (Figura 3.23)

| C<br>$\rightarrow$<br>$\leftarrow$              | https://captaincook.mabisy.com/admin/pages/products/Product_l.aspx |                      |                               |                                            |                                                                      |              |                           |                |   |
|-------------------------------------------------|--------------------------------------------------------------------|----------------------|-------------------------------|--------------------------------------------|----------------------------------------------------------------------|--------------|---------------------------|----------------|---|
| w<br>Ø<br>ON 19<br>$\circledcirc$<br>Ver tienda | <b>O</b> Publicar                                                  |                      | Abrir tienda                  |                                            | captaincook.mabisy.com                                               |              | <b>iGo Prem</b>           |                |   |
|                                                 |                                                                    | 128 de 128 Productos |                               |                                            |                                                                      |              |                           |                |   |
| Software ecommerce                              | $\Box$                                                             |                      | Código                        | Nombre                                     | Categoría principal                                                  | <b>Stock</b> | Nivel de acceso           | Orden          | D |
|                                                 |                                                                    |                      |                               |                                            | $\mathbf{v}$                                                         |              | $\boldsymbol{\mathrm{v}}$ |                |   |
| Tu tienda está<br>٠<br>54% Configurada          | $\Box$                                                             | 国民                   | 02b615590f324c78a             | <b>TARRO DISNEY MODELOS </b>               | <b>HOGAR:: COCINA:: RECIPIENTES ALIMEN.</b>                          | $\mathbf{0}$ | Desactivado               | $\theta$       |   |
| ヒ<br>Pedidos                                    | $\Box$                                                             |                      | 0b5854db05cfe446c             | <b>TENTACION MAZO INCIENS</b>              | <b>HOGAR:: FRAGANCIAS:: INCIENSO</b>                                 | $\theta$     | Activo                    | $\mathbf{0}$   |   |
| <b>Clientes</b>                                 | 0                                                                  | ā                    | 0c9a87d8b5ebbf02a             | HERMÉTICO OVAL 2L., USE                    | <b>HOGAR:: COCINA:: RECIPIENTES</b><br><b>ALIMENTOS:: FIAMBRERAS</b> | $\mathbf{0}$ | Desactivado               | $\mathbf{0}$   |   |
|                                                 | $\Box$                                                             |                      |                               | 0e11929b6c5239216 PAR AGUJAS TRICOTAR 35   | <b>HOGAR: TEXTIL: MERCERIA</b>                                       | $\theta$     | Desactivado               | $\mathbf{0}$   |   |
| Productos                                       | $\Box$                                                             | ь                    | 0ec73c8534bee47f4             | SUETER MASCOTA, MCT M                      | <b>HOGAR:: MASCOTAS:: ROPA</b>                                       | $\mathbf{0}$ | Desactivado               | $\mathbf{0}$   |   |
| Marketing<br>$\sim$                             | $\qquad \qquad \Box$                                               | 讘                    | 0f770cad0b439c2b0.            | <b>SEXY BATTERY LR1 N 1.5V</b>             | HOGAR:: FERRETERIA:: ELECTRICIDAD::                                  | 25           | Activo                    | $\overline{0}$ |   |
| <b>Informes</b><br>áii                          | □                                                                  |                      | 1124943250beeef6fc            | <b>ENVASES ALUMINIO CON T</b>              | <b>HOGAR:: COCINA:: MENAJE PARA COCINA</b>                           | $\theta$     | Desactivado               | $\mathbf{0}$   |   |
| Configuración                                   | $\Box$                                                             |                      | 12183cc409569aca2             | BOL, MANGIARE, -BROADB                     | <b>HOGAR:: COCINA:: MENAJE DE MESA:: TA</b>                          | $\theta$     | Desactivado               | $\mathbf{0}$   |   |
|                                                 |                                                                    |                      | 12a896c4d16579998             | SANINEX INCIENSO AROM                      | <b>HOGAR ·· FRAGANCIAS ·· INCIENSO</b>                               | 13           | Activo                    | $\mathbf{0}$   |   |
|                                                 | $\Box$                                                             |                      |                               | 21a629924d4fafd174 VELÓN ROJO, WAT, 6X16,5 | <b>HOGAR:: FRAGANCIAS:: AROMATERAPIA</b>                             | 23           | Activo                    | $\Omega$       |   |
|                                                 |                                                                    |                      | Páginas: 1 2 3 4 5 6 7 8 9 10 | Siguiente Última   1 de 13 Páginas         |                                                                      |              |                           | ② Soporte      |   |

<span id="page-37-1"></span>*Figura 3.22. Vista de los productos importados*

*Fuente: Mabisy (2019)*

| https://captaincook.mabisy.com/admin/pages/products/Product_l.aspx?tab=subtabproducts<br>$\rightarrow$<br>C |                          |                |                                                            |                                |                                                                                 |              |                                     |              |   |
|----------------------------------------------------------------------------------------------------|--------------------------|----------------|------------------------------------------------------------|--------------------------------|---------------------------------------------------------------------------------|--------------|-------------------------------------|--------------|---|
| W Ver tienda<br>Ø<br>$\circledcirc$                                                                         | <b>O</b> Publicar        |                |                                                            |                                | captaincook.mabisv.com                                                          |              | <b>iGo Premiu</b>                   |              |   |
|                                                                                                    |                          |                |                                                            |                                | Acciones en lote:                                                               |              |                                     |              |   |
|                                                                                                    |                          | <b>O</b> Nuevo | Ver Ayuda                                                  | <b>Reordenar productos</b>     | (Selecciona una acción)                                                         |              |                                     |              |   |
| Software ecommerce                                                                                          |                          |                |                                                            |                                | (Selecciona una acción)                                                         |              |                                     |              |   |
| Tu tienda está                                                                                              |                          |                |                                                            |                                | <b>Cambiar Categoria</b><br>Cambiar Categoría principal                         |              |                                     |              |   |
| ÷<br>62% Configurada                                                                                        |                          |                | 8 de 128 Productos (8 seleccionados) x Desmarcar selección |                                | <b>Cambiar Nivel de Acceso</b>                                                  |              |                                     |              |   |
|                                                                                                    | $\overline{\mathbf{v}}$  |                | Código                                                     | Nombre                         | Cambiar Nivel de Acceso a: Activo<br>Cambiar Nivel de Acceso a: Registrados     | <b>Stock</b> | Nivel de acceso                     | Orden        | D |
|                                                                                                    |                          |                |                                                            |                                | Cambiar Nivel de Acceso a: Administrador                                        |              |                                     |              |   |
| Pedidos                                                                                                    |                          |                |                                                            | sexy                           | Cambiar Nivel de Acceso a: Desactivado<br>Cambiar marca Destacado               |              | Activo<br>$\boldsymbol{\mathrm{v}}$ |              |   |
|                                                                                                    |                          |                |                                                            |                                | Poner marca Destacado                                                           |              |                                     |              |   |
| <b>Clientes</b>                                                                                             | $\blacktriangleright$    |                | 0f770cad0b439c2b0.                                         | <b>SEXY BATTERY LR1 N 1.5V</b> | Quitar marca Destacado                                                          | 25           | Activo                              | $\theta$     |   |
|                                                                                                    |                          |                |                                                            |                                | Cambiar marca Novedad<br>Poner marca Nuevo                                      |              |                                     |              |   |
|                                                                                                    | $\overline{\mathcal{L}}$ | 儒              | 47ad64722fdb52b11                                          | SEXY BATTERY LR41 1 5V 3       | Quitar marca Nuevo                                                              | 25           | Activo                              | $\mathbf{0}$ |   |
| Productos                                                                                                   |                          |                |                                                            |                                | Cambio en Botón de compra                                                       |              |                                     |              |   |
|                                                                                                    | $\blacktriangleright$    | 常              | 590a15d7131274437                                          | SEXY BATTERY LR03 AAA 4.       | Activar botón de compra<br>Desactivar botón de compra                           | 11           | Activo                              | $\theta$     |   |
|                                                                                                    |                          |                |                                                            |                                | Eliminar                                                                        |              |                                     |              |   |
| Marketing<br>$\sim$                                                                                         | $\overline{\mathcal{L}}$ | S.             | 912923e27f64b9360.                                         | SEXY BATTERY CR2025 3V         | <b>Eliminar</b>                                                                 | 24           | Activo                              | $\Omega$     |   |
|                                                                                                    |                          |                |                                                            |                                | <b>PILAS Y CARGADORES</b>                                                       |              |                                     |              |   |
| <b>Informes</b>                                                                                             | $\bullet$                | 壽              | a8bf8e0cddc53841c                                          | SEXY BATTERY LR23 23A 1        | <b>HOGAR:: FERRETERIA:: ELECTRICIDAD:: </b>                                     | 25           | Activo                              | $\Omega$     |   |
| <b>Sul</b>                                                                                                  |                          |                |                                                            |                                |                                                                                 |              |                                     |              |   |
|                                                                                                    | $\bullet$                |                | cd242b387b564e8ba                                          | SEXY BATTERY LR14 C 2 U        | HOGAR :: FERRETERIA :: ELECTRICIDAD ::                                          | 25           | Activo                              | $\theta$     |   |
| Configuración                                                                                               |                          |                |                                                            |                                |                                                                                 |              |                                     |              |   |
|                                                                                                    |                          |                | e539318ac5d5b165d.                                         | SEXY BATTERY LR06 AA 4         | HOGAR: FERRETERIA: ELECTRICIDAD:                                                |              |                                     |              |   |
|                                                                                                    | $\overline{\mathcal{L}}$ |                |                                                            |                                |                                                                                 | $\mathbf{0}$ | Activo                              |              |   |
|                                                                                                    |                          |                |                                                            |                                |                                                                                 |              |                                     | ② Soporte    |   |
|                                                                                                    | $\overline{\mathcal{L}}$ |                |                                                            |                                | f3a715e4840e72f3e7 SEXY BATTERY LR44 1,5V 3 HOGAR:: FERRETERIA:: ELECTRICIDAD:: | 25           | Activo                              |              |   |

*Figura 3.23. Eliminación de productos*

*Fuente: Mabisy (2019)*

<span id="page-38-0"></span>Al echar un vistazo en nuestra web, comprobamos como las categorías y los productos se han importado correctamente (figuras 3.24 y 3.25):

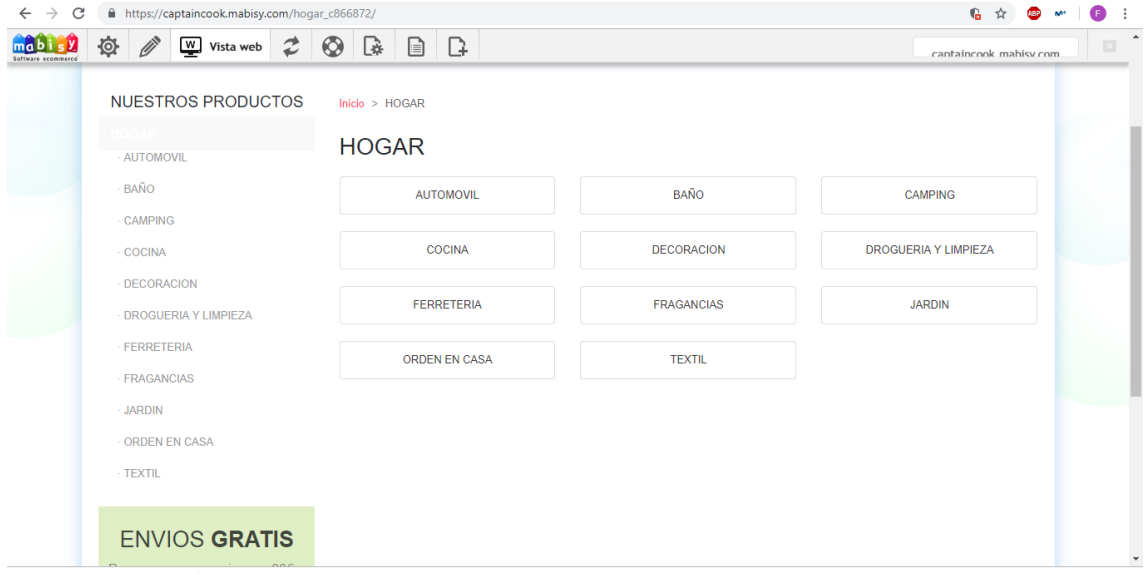

<span id="page-38-1"></span>*Figura 3.24. Categorías de la tienda*

*Fuente: Mabisy (2019)*

![](_page_39_Picture_58.jpeg)

*Figura 3.25. Productos de la tienda*

<span id="page-39-0"></span>Pero la creación de la tienda no concluye aquí. Es obligatorio añadir los siguientes textos legales: Aviso Legal, Política de Privacidad, Condiciones Generales de Contratación y Política de Cookies en caso de que utilicemos alguna herramienta que trabaje con cookies como Google Analytics. También podemos incluir otros textos explicativos como un apartado de Quién Somos (Figura 3.27), Preguntas Frecuentes, etc. Algunos de estos textos vienen ya por defecto (Figura 3.26), pero como todo lo demás, es recomendable personalizarlo a conveniencia.

| $\rightarrow$<br>C                                      | https://captaincook.mabisy.com/admin/pages/web/StoreContents.aspx                                                                                                    |                   |
|---------------------------------------------------------|----------------------------------------------------------------------------------------------------|-------------------|
| W Ver tienda<br>$\circledcirc$<br>Ō.                    | <b>Abrir tienda</b><br><b>O</b> Publicar<br>captaincook.mabisy.com                                                                                                    | <b>iGo Premiu</b> |
| Software ecommerce<br>Tu tienda está<br>54% Configurada | Ruta: p<br><b>Envíos y Devoluciones</b><br>船集  国内 の   山の美里<br>$\Omega$ $\Omega$<br>в<br>Párrafo<br>- Tamaño<br>$\boldsymbol{A}$<br>- Fuente<br>$A - 2$                                                             |                   |
| . Selecciona tu<br>moneda                               | B / U #K   X, x'   ま 著 着 目   注 *   注 ·   注 · # . 4<br>Kiebijta-Kattibula Baro<br>Formas de envío y plazos de entrega                                                                                               |                   |
| 2. Datos de la Tienda                                   | «Istore Url}} sólo entregará pedidos en España e islas. El plazo de entrega es de (nº días) a<br>(nº días) días hábiles a partir de la fecha de recepción del pedido.                                              |                   |
| 3. Disponibilidades de<br>entrega                       | Los pedidos serán enviados directamente desde {{store.Url}} a través de sus operadores<br>logísticos.                                                                                                    |                   |
| 4. Crear categorías de<br>productos                     | El cálculo de los gastos de envío se produce de manera dinámica en función de los<br>productos que tenga en su cesta de la compra.<br>Ruta: p » span                                                               |                   |
| 5. Crear Marcas o                                       | Preguntas Frecuentes (FAQ)                                                                                                    |                   |
| <b>Fabricantes</b>                                      | 品集 国画の ロルの茶<br>多目<br>$3\Omega$ 510                                                                                                    |                   |
| <b>6. Crear Tallas</b>                                  | Párrafo<br>- Fuente<br>- Tamaño<br>$ A$ $\psi$ $\pi$<br>44 I<br>1 Ⅱ #   x, x'   国 事 著 書   旧 • 旧 •   律 律 4<br>IB I                                                                                                  |                   |
| 7. Crear Colores<br>÷                                   | 88 T. L H . T T B 8 B B A m B<br>$\blacksquare$<br>Garantia de transporte: Todos nuestros envios viajan cubiertos por un seguro del 100% del                                                                       |                   |
| 8. Crear productos<br>÷<br>Volver al menú               | valor de la mercancía. Recuerde que dispone de 24 horas para efectuar la reclamación si su<br>iriginados por el transporte. Si tiene cualquier otra duda no dude en<br>✔ Guardar<br>rónico a {{Site.Contac_email}} | <b>2</b> Soporte  |
|                                                         | paramia dei Froudeto, La garantía sólo cubre defectos producidos por la fabricación.                                                                                                    |                   |

<span id="page-39-1"></span>*Figura 3.26. Editar textos de la tienda*

*Fuente: Mabisy (2019)*

![](_page_40_Picture_1.jpeg)

*Figura 3.27. Apartado personalizado de Quiénes Somos*

*Fuente: Mabisy (2019)*

<span id="page-40-0"></span>Una vez tengamos la web configurada, Mabisy nos da la opción de simular una compra. Para así vivir de primera mano la experiencia del cliente. En las dos siguientes figuras observamos como la tienda tiene un carro donde se pueden añadir los productos y comenzar el pedido. Estamos listos para empezar a vender.

![](_page_40_Picture_82.jpeg)

<span id="page-40-1"></span>*Figura 3.28. Simulación de compra*

*Fuente: Mabisy (2019)*

![](_page_41_Picture_93.jpeg)

*Figura 3.29. Carrito de la tienda*

#### <span id="page-41-1"></span><span id="page-41-0"></span>**3.4 PROMOCIÓN DE LA TIENDA VIRTUAL**

Ya tenemos nuestra tienda online, ahora es cuando hay que empezar a vender. Los clientes no van a venir solos, tenemos que ser nosotros los que nos acerquemos a ellos, y aquí es dónde reside otra de las claves del fenómeno Dropshipping.

En los primeros capítulos de este trabajo comentaba que muchas personas en Internet venden el Dropshipping como una forma casi milagrosa de ganar dinero fácil y rápido utilizando frases como "hago 500 euros al día con mi tienda online". La trampa de este tipo de "clickbait" se da principalmente en este punto, ya que cuando dan estas cifras, realmente se están refiriendo a la facturación y no a los beneficios. Y es cierto que se puede alcanzar ese nivel de ventas, pero para ello hay que invertir bastante en promoción, concretamente en marketing de redes sociales o SNM (Social Network Marketing). Las principales redes sociales a nivel mundial tienen herramientas para que los anunciantes se publiciten entre sus usuarios. Algunos ejemplos son Twitter Ads, Youtube Advertising, LinkedIn Ads y Facebook Ads. De esta última herramienta es de la que hablaremos en las siguientes páginas, debido a que, según Statista (2019), Facebook es la red social con más usuarios activos mensualmente, a lo que se suma la integración de Facebook Messenger (cuarta en el ranking) e Instagram (sexta) en dicha herramienta publicitaria.

Además de anunciarse en redes sociales, también es necesario mejorar el posicionamiento de la tienda virtual en los buscadores (Google, Yahoo, etc) y esto se consigue mediante las técnicas de SEM (Marketing en Motores de Búsqueda), entre las que destaca el SEO (Optimización en Motores de Búsqueda).

De todo esto hablaremos en este epígrafe 3.4.

#### <span id="page-42-0"></span>**Facebook Ads**

La mejor forma de publicitar nuestro negocio en la Red es utilizando Facebook Ads, ya que Facebook el sitio de Internet que reúne a mayor número de personas a nivel mundial (Weintraub, 2011), a lo que hay que sumar otras redes sociales propiedad de Facebook como Instagram, cuyo sistema de anuncios se gestiona también desde Facebook. Pero la efectividad de los anuncios de esta red social no reside sólo en el número de personas al que puede llegar, si no en que puede llegar justo a las personas a las que más nos interese que llegue, ya que con toda la información que maneja Facebook de los perfiles de sus usuarios, puede separarlos perfectamente en distintos segmentos (Cadet, 2016).

Además de su efectividad, Facebook Ads es increíblemente fácil de usar, ya que, como veremos a continuación, sólo hay que personalizar la campaña seleccionando entre las variables que nos ofrece Facebook como objetivo de la campaña, público objetivo, presupuesto, etc. y ellos automáticamente se encargan del resto.

Para usar Facebook Ads lógicamente debemos tener un perfil de Facebook de empresa. Dentro de nuestro perfil seleccionamos "Crear anuncio". Tal y como se ve en la Figura 3.30, se nos recomienda empezar por un anuncio automatizado, cuyas características se recogen en la Figura 3.31.

![](_page_43_Picture_1.jpeg)

*Figura 3.30. Facebook Ads*

*Fuente: Facebook.*

<span id="page-43-0"></span>![](_page_43_Picture_65.jpeg)

*Figura 3.31. Anuncio automatizado*

#### *Fuente: Facebook.*

<span id="page-43-1"></span>En el siguiente paso Facebook nos hace algunas preguntas sobre nuestro negocio, con el objeto de identificar mejor a nuestro público objetivo y poder dirigirse mejor a él. Estas preguntas son: clasificación del negocio, forma en la que opera e intereses que podrían tener nuestros clientes (ver Figuras 3.32 a 3.34).

![](_page_44_Picture_29.jpeg)

*Figura 3.32. Información sobre nuestro negocio (1)*

#### *Fuente: Facebook.*

<span id="page-44-0"></span>![](_page_44_Picture_30.jpeg)

<span id="page-44-1"></span>*Figura 3.33. Información sobre nuestro negocio (2)*

*Fuente: Facebook.*

![](_page_45_Picture_46.jpeg)

*Figura 3.34. Información sobre nuestros clientes*

*Fuente: Facebook.*

<span id="page-45-0"></span>Con estos datos, Facebook nos ofrece un plan de campaña. En mi caso me recomienda un plan cuyo objetivo es que más compradores potenciales visiten mi sitio web, justo lo que buscaba. (Ver figura 3.35).

![](_page_45_Picture_47.jpeg)

*Figura 3.35. Plan ofrecido*

*Fuente: Facebook.*

<span id="page-45-1"></span>Tras esto, configuramos nuestro anuncio. Debemos elegir una foto y un texto. En mi caso he elegido la foto de uno de los productos de mi tienda, acompañado de un texto corto y llamativo para captar la atención de aquellos que vean el anuncio. El propio anuncio incluye la url de mi tienda virtual y un botón de "Comprar" que redirigen directamente a ella (Figura 3.36)

![](_page_46_Picture_54.jpeg)

*Figura 3.36. Configuración del anuncio Fuente: Facebook.*

<span id="page-46-0"></span>Se pueden hacer hasta 6 versiones del anuncio, cambiando la foto y el texto para así promocionar más productos. En la Figura 3.37 podemos ver cómo es posible elegir la previsualización del anuncio en distintos formatos (ordenador, móvil, Marketplaces y bandeja de entrada de Messenger).

![](_page_46_Picture_55.jpeg)

<span id="page-46-1"></span>*Figura 3.37. Previsualización en distintos formatos*

45

*Fuente: Facebook.*

En las dos siguientes Figuras se recoge el siguiente paso: introducir información más concreta sobre nuestros clientes potenciales, tal como localización, rango de edad e intereses. En mi ejemplo he optado por un público de España, de entre 25 y 55 años y aficionadas a la cocina, la familia y las compras online. Como resultado, Facebook califica el tamaño de mi público como definido y estima un alcance potencial de 12 millones de personas:

![](_page_47_Picture_2.jpeg)

*Figura 3.38. Características de mi público (1)*

#### *Fuente: Facebook.*

<span id="page-47-0"></span>![](_page_47_Picture_81.jpeg)

<span id="page-47-1"></span>*Figura 3.39. Características de mi público (2)*

*Fuente: Facebook*

El último paso, tal y como muestra la figura 3.40 es la elección del presupuesto diario. Lo elegiremos en función de nuestros recursos económicos, y esto determinará el número de personas que alcanzará el anuncio. En mi caso, al seleccionar un presupuesto diario de 3 euros, Facebook estima que el anuncio recibirá entre 22 y 65 clics por día.

![](_page_48_Picture_91.jpeg)

*Figura 3.40. Presupuesto diario*

#### *Fuente: Facebook*

<span id="page-48-1"></span>Como vemos, por un precio bastante asequible podemos conseguir un tráfico considerable en nuestra tienda, pero esto no garantiza ventas, ni por tanto, beneficios. En eso influirá todo el trabajo que hayamos hecho hasta ahora, eligiendo un nicho atractivo, buscando proveedores y creando la tienda. Para tener un negocio exitoso también influirá lo que hagamos después, ya que, si cuidamos nuestras relaciones con los clientes y quedan satisfechos con toda la experiencia de compra, es más probable que compren de nuevo o que nos recomienden a conocidos.

#### <span id="page-48-0"></span>**Posicionamiento de la tienda en los motores de búsqueda.**

El posicionamiento de nuestra tienda online en los motores de búsqueda de Internet es muy importante para dar visibilidad a nuestro negocio y así atraer más tráfico a nuestro sitio web. Este es el objetivo que persigue el SEM, siglas de Search Engine Marketing, o en español Marketing en Motores de Búsqueda.

Según Ledford (2007), el SEM es hacer lo necesario para que un sitio web aparezca lo más arriba posible entre los resultados de un motor de búsqueda. Esto se puede hacer tanto a través de PPC (anuncios de pay per click, es decir, aquellos que sitúan una web entre los primeros resultados de una búsqueda a cambio de un pago que varía en función del número de clics que reciba) como usando el SEO. SEO son las siglas de Search Engine Optimization (Optimización en Motores de Búsqueda) y consiste en una serie de estrategias de diseño dentro y fuera del sitio web para optimizar nuestra posición en el ranking del motor de búsqueda. Esto normalmente implica configurar nuestra web usando elementos de diseño y contenido, algo que se puede hacer de forma totalmente gratuita (Ledford, 2007). De todas las técnicas de SEO yo sólo voy a hablar brevemente de las palabras clave.

En la siguiente Figura se puede ver un ejemplo de anuncios PPC que aparecen al buscar en Google "Comprar productos cocina online". El resto de resultados que no aparecen marcados como anuncio están bien posicionadas gracias a sus estrategias de SEO.

![](_page_49_Picture_3.jpeg)

*Figura 3.41. Anuncios PPC*

*Fuente: Google*

<span id="page-49-0"></span>Para contratar un anuncio SEM simplemente hay que visitar ads.google.com y realizar un proceso muy similar al de Facebook Ads.

Para la inserción de palabras clave en nuestra web, primero tenemos que identificar aquellas palabras que más vayan a buscar los clientes potenciales para encontrar aquellos productos que satisfagan sus necesidades. Como bien señala Crema (2018), la clave estar en ser específicos, para así diferenciarse del resto de competidores.

Las palabras clave las podemos incluir donde queramos: apartado de información de la web, descripciones de productos, artículos o blog si los incluimos en nuestra tienda, etc.

En la Figura 3.42 se muestra un ejemplo de un producto de mi tienda:

![](_page_50_Picture_64.jpeg)

*Figura 3.42. Introducción de palabras clave*

<span id="page-50-0"></span>En el apartado Seo, introducimos el Meta Título, que posicionará nuestro producto y la Meta Descripción, que es la que aparecerá en los buscadores. Esto lo deberíamos hacer en todos los productos, o por lo menos en aquellos con mayor potencial de ser demandados.

La introducción de palabras clave y otros elementos de diseño web pertenecen a la parte "on-page" del SEO, es decir, las acciones que se llevan a cabo dentro del propio sitio web. Pero también se pueden aplicar técnicas SEO fuera de nuestro sitio web, el llamado SEO "off-page" u "off-site". Esto consiste básicamente en poner links que dirijan a nuestra tienda virtual en multitud de sitios webs, pues, según Bai (2013) esto hace que nuestra posición relativa y conectividad sea considerada por la mayoría de los motores de búsqueda como un parámetro importante en los algoritmos de sus rankings.

Una buena forma de SEO off-site es recurrir a afiliados que pongan nuestros links en sus páginas a cambio de comisiones, tal y como se explicó en el epígrafe 2.3.

## <span id="page-52-0"></span>**4 CONCLUSIONES**

En la introducción de este Trabajo de Fin de Grado se establecieron una serie de objetivos que se pretendían cumplir con la elaboración del mismo. Los objetivos principales se han cumplido, ya que se ha empezado definiendo y explicando el método de triangulación de envíos o Dropshipping, para culminar dando información práctica sobre cómo iniciar un negocio de estas características, desde la elección del nicho de mercado que se va a atender, pasando por la búsqueda de proveedores y la creación de la tienda online, hasta la promoción del negocio utilizando técnicas de marketing digital. Todo esto en un marco de objetividad y rigor, apoyándose en bibliografía obtenida tanto de bases de datos científicas como de blogs y webs más populares y especializadas en el tema a tratar.

Sobre los otros objetivos, queda fuera de mi alcance determinar si se han cumplido satisfactoriamente o no, ya que estos eran resolver las dudas que pudieran tener sobre el Dropshipping y ayudarles a decidir si llevar a cabo no su propia aventura en este tipo de negocio de acuerdo a las conclusiones que ellos mismos saquen en base a esta información, además de guiarles en los primeros pasos del proceso. Por tanto, deben ser los propios lectores los que valoren si este trabajo les ha sido de utilidad.

También en la normativa de la Universidad de Sevilla se establecen una serie de objetivos que debe cumplir el alumno con la elaboración del Trabajo de Fin de Grado. Considero que he mejorado sustancialmente mis capacidades de análisis, síntesis, crítica y autocrítica, habilidades de investigación y gestión de la información, resolución de problemas y preocupación por la calidad, además de integrar en el trabajo parte de los contenidos formativos recibidos a lo largo de mis cuatro años de carrera.

En cuanto a mi opinión personal, considero que el Dropshipping es una buena forma de iniciar un negocio en Internet, debido sobre todo a la delegación en los Dropshippers de cuestiones tan importantes y complejas como la logística, pero dista de ser la mina de oro milagrosa que mucha gente hace creer en la Red.

Por supuesto que se puede ganar mucho dinero con el Dropshipping, pero al igual que en cualquier otro negocio, dedicándole mucho esfuerzo, ingenio y recursos. El problema es que son muchos los que lo venden como dinero fácil sin necesidad de hacer casi nada, sólo vendiendo productos de otros y esperando a que los clientes vengan a comprarte. Pero como hemos visto en este trabajo, para tener una tienda virtual de éxito es necesario invertir en publicidad, dominios y servicios de pago más allá de las versiones básicas gratuitas de Mabisy o Shopify.

# **Bibliografía**

All the way up (2018). Retrieved from [https://allthewayup.com/blogs/news/the-history](https://allthewayup.com/blogs/news/the-history-of-Dropshipping)[of-Dropshipping](https://allthewayup.com/blogs/news/the-history-of-Dropshipping)

Bai, X. (2013). In google we trust: Consumers' perception of search engine optimization and its potential impact on online information search (Order No. 1535565). Available from ABI/INFORM Collection. (1346703737). Retrieved from <https://search.proquest.com/docview/1346703737?accountid=14744>

Cadet, F. T. (2016). Determining the advertisement value of facebook: A content and financial analysis (Order No. 10254749). Available from ABI/INFORM Collection; ProQuest Dissertations & Theses Global A&I: The Humanities and Social Sciences Collection. (1873078264). Retrieved from

<https://search.proquest.com/docview/1873078264?accountid=14744>

Crema, F. (2018). Dropshipping. Cómo empezar. Leipzig: Amazon Distribution.

Duffy, D. L. (2005). Affiliate marketing and its impact on e-commerce. The Journal of Consumer Marketing, 22(2), 161-163. Retrieved from <https://search.proquest.com/docview/220134240?accountid=14744>

Ferreira, C. (28 de junio 2019). The Definitive Guide to Dropshipping with AliExpress. [Blog]. Retrieved from [https://www.shopify.com/blog/117607173-the-definitive-guide-to](https://www.shopify.com/blog/117607173-the-definitive-guide-to-dropshipping-with-aliexpress)[dropshipping-with-aliexpress](https://www.shopify.com/blog/117607173-the-definitive-guide-to-dropshipping-with-aliexpress)

<https://www.mabisy.com/Guia-de-mayoristas-y-proveedores-dropshipping.html>

Ledford, J. L. (2007). Seo : Search engine optimization bible. Retrieved from [https://ebookcentral.proquest.com](https://ebookcentral.proquest.com/)

Luna, P. (2019). Presentación de Dropshipping [Diapositivas de PowerPoint].

Mabisy. (2017). GuÍa de proveedores Dropshipping. Recuperado a partir de

Martins Ferreira, N. (8 de enero 2019). Dropshipping Vs Affiliate Marketing: Which is More Profitable? [Blog]. Retrieved from [https://www.oberlo.com/blog/dropshipping-vs](https://www.oberlo.com/blog/dropshipping-vs-affiliate-marketing)[affiliate-marketing](https://www.oberlo.com/blog/dropshipping-vs-affiliate-marketing)

Pennington, C. (2018). 9 tips to consider when considering what to sell online.Industrial Distribution (Online), Retrieved from

<https://search.proquest.com/docview/2007799041?accountid=14744>

Riggins, N. (2017). Small business trends: What is drop shipping and how can I use it in my eCommerce business? (2017). . Chatham: Newstex. Retrieved from <https://search.proquest.com/docview/1872264385?accountid=14744>

Roach, A. (3 de mayo 2018). Dropshipping con AliExpress: una guía novedosa. [Blog] Recuperado de [https://www.oberlo.es/blog/dropshipping-con-aliexpress-una-guia](https://www.oberlo.es/blog/dropshipping-con-aliexpress-una-guia-novedosa)[novedosa](https://www.oberlo.es/blog/dropshipping-con-aliexpress-una-guia-novedosa)

Statista (2019). Retrieved from [https://www.statista.com/statistics/272014/global-social](https://www.statista.com/statistics/272014/global-social-networks-ranked-by-number-of-users/)[networks-ranked-by-number-of-users/](https://www.statista.com/statistics/272014/global-social-networks-ranked-by-number-of-users/)

Vellvé, F. J. S., & Burgos, S. L. M. (2018). " Dropshipping" en el comercio electrónico: el caso español. Esic market, (160), 285-337. Recuperado a partir de <https://dialnet.unirioja.es/servlet/articulo?codigo=6660364>

Weintraub, M. (2011). Killer facebook ads : Master cutting-edge facebook advertising techniques. Retrieved from [https://ebookcentral.proquest.com](https://ebookcentral.proquest.com/)

## **Anexo A**

En la web de Mabisy, concretamente en la url [https://www.mabisy.com/Guia-de](https://www.mabisy.com/Guia-de-mayoristas-y-proveedores-dropshipping.html)[mayoristas-y-proveedores-dropshipping.html](https://www.mabisy.com/Guia-de-mayoristas-y-proveedores-dropshipping.html) podemos solicitar que nos envíen gratuitamente por correo electrónico una guía actualizada a febrero de 2017 que recoge más de 100 Dropshippers españoles y extranjeros clasificados por sector. (Mabisy, 2019). El contenido de la guía se recoge a continuación:

## PROVEEDORES NACIONALES POR SECTOR

Airsoft: Juego/deporte de estrategia de simulación militar.

- ▪ [www.policia.net](http://www.policia.net/)
- ▪ [www.iberengine.es](http://www.iberengine.es/)
- ▪ [www.mallanets.com](http://www.mallanets.com/)

Alimentación y bebidas: azúcar, café, té, máquinas de café, máquinas de té, vinos, quesos, legumbres, conservas, jamones, encurtidos, dulces, productos para diabéticos, productos para celíacos, pan, licores, aceites, mermeladas, aceitunas, miel, cervezas, productos gourmet, etc...

- ▪ [www.estuchadosjucar.com](http://www.estuchadosjucar.com/)
- ▪ [www.kaffa.es](http://www.kaffa.es/)
- ▪ [www.willycofytea.com](http://www.willycofytea.com/)
- ▪ [www.avilaautentica.es](http://www.avilaautentica.es/)
- ▪ [www.axarshop.com/es](http://www.axarshop.com/es)
- ▪ [www.saboresdeitalia.es](http://www.saboresdeitalia.es/)
- ▪ [www.cerezasdelbierzo.com](http://www.cerezasdelbierzo.com/)
- ▪ [www.cantabriaselecta.com](http://www.cantabriaselecta.com/)
- ▪ [www.capsulasdropshipping.com](http://www.capsulasdropshipping.com/)
- ▪ [www.embutidossesa.com](http://www.embutidossesa.com/)
- ▪ [www.productosnavarioja.com](http://www.productosnavarioja.com/)
- ▪ [www.dropshipping.ibericusgourmet.com](http://www.dropshipping.ibericusgourmet.com/)
- ▪ [www.mengesdedeus.es](http://www.mengesdedeus.es/)
- ▪ [www.delicatplural.com](http://www.delicatplural.com/)
- ▪ [www.productosnavarioja.com](http://www.productosnavarioja.com/)
- ▪ [www.cervetri.com](http://www.cervetri.com/)
- ▪ [www.gourmetreal.es](http://www.gourmetreal.es/)
- ▪ [www.frappemania.es](http://www.frappemania.es/)
- ▪ [www.Willycofytea.com](http://www.willycofytea.com/)
- ▪ [www.delicatplural.com](http://www.delicatplural.com/)
- ▪ [www.manjaresdeextremadura.es](http://www.manjaresdeextremadura.es/)

Calzado: botas, zapatos, zapatillas, sandalias y todo tipo de calzado.

- ▪ [www.grupocoas.com](http://www.grupocoas.com/)
- ▪ [www.garatti.com](http://www.garatti.com/)

Construcción: material de construcción en general.

▪ [www.pandiro.es](http://www.pandiro.es/)

Deporte y tiempo libre: dietética, ropa deportiva, calzado deportivo, maquinaria, pesas, etc...

- ▪ [www.nutrimas.es](http://www.nutrimas.es/)
- ▪ [www.grupocoas.com](http://www.grupocoas.com/)
- ▪ [www.anchessports.com](http://www.anchessports.com/)
- ▪ [www.kasnor.com](http://www.kasnor.com/)

Dropshipping en general: proveedores que engloban casi todos los sectores.

- ▪ [www.plasticosur.com](http://www.plasticosur.com/)
- ▪ [www.clickenmi.com](http://www.clickenmi.com/)
- ▪ [www.redpointshop.com](http://www.redpointshop.com/)

Ecología: muebles ecológicos, ropa ecológica, todos los productos ecológicos.

▪ [www.tacopalets.com](http://www.tacopalets.com/)

Electricidad, ferretería, herramientas: material para trabajadores del sector eléctrico, mecánico

- ▪ [www.electrium.es](http://www.electrium.es/)
- ▪ [www.greenice.com.es](http://www.greenice.com.es/)

Energía Solar: productos y material para la generación de energía solar.

- ▪ [www.tucargadorsolar.com](http://www.tucargadorsolar.com/)
- ▪ [www.todoensolar.com](http://www.todoensolar.com/)

Guarderías, centros infantiles, ludotecas: material y equipación para centros y actividades infantiles.

▪ [www.equipatuguarderia.com](http://www.equipatuguarderia.com/)

Growshop: productos asociados a la venta y cultivo de cannabis.

- ▪ [www.distribuidorgrowshop.com](http://www.distribuidorgrowshop.com/)
- ▪ [www.disgrow.es](http://www.disgrow.es/)
- ▪ [www.growshoponline.nu](http://www.growshoponline.nu/)
- ▪ [www.lamiamariagrow.com](http://www.lamiamariagrow.com/)

Hogar y jardín: artículos de decoración, textil, iluminación, regalos, etc...

- ▪ [www.todoenpiscinas.com](http://www.todoenpiscinas.com/)
- ▪ [www.aporcan.com/es](http://www.aporcan.com/es)
- ▪ [www.piscinitas.com](http://www.piscinitas.com/)
- ▪ [www.luxury-candles.net](http://www.luxury-candles.net/)
- ▪ [www.discorsa.com/esp](http://www.discorsa.com/esp)
- ▪ [www.tutiendadecoracion.com](http://www.tutiendadecoracion.com/)
- ▪ [www.gruposdm.com](http://www.gruposdm.com/)
- ▪ [www.aquimasbarato.es](http://www.aquimasbarato.es/)
- ▪ [www.nedis.es](http://www.nedis.es/)
- ▪ [www.bricofacil.es](http://www.bricofacil.es/)
- ▪ [www.comprar.ideasregalo.info](http://www.comprar.ideasregalo.info/)
- ▪ [www.electrodomesticospro.com](http://www.electrodomesticospro.com/)
- ▪ [www.elicreaciones.com](http://www.elicreaciones.com/)
- ▪ [www.ledbox.es](http://www.ledbox.es/)
- ▪ [www.fotodecora.es](http://www.fotodecora.es/)
- ▪ [www.gruposdm.com](http://www.gruposdm.com/)

Hostelería: maquinaría, uniformes, toda para hostelería.

▪ [www.hoalve.es](http://www.hoalve.es/)

Informática, telefonía, electrónica y electrodomésticos: ordenadores, móviles, tablets, componentes, lavadoras, televisiones, etc...

- ▪ [www.megasur.es](http://www.megasur.es/)
- ▪ [www.supercompdigital.com](http://www.supercompdigital.com/)
- ▪ [www.rgrelectrodomesticos.es](http://www.rgrelectrodomesticos.es/)
- ▪ [www.queenpc.com](http://www.queenpc.com/)
- ▪ [www.redpointshop.com](http://www.redpointshop.com/)
- ▪ [www.electrodomesticospro.com](http://www.electrodomesticospro.com/)
- ▪ [www.amatoyosi.com](http://www.amatoyosi.com/)
- ▪ [www.activa2mil.es](http://www.activa2mil.es/)
- ▪ [www.adimpo.es](http://www.adimpo.es/)
- ▪ [www.dmi.es](http://www.dmi.es/)
- ▪ [www.e-nuc.com](http://www.e-nuc.com/)
- ▪ [www.globomatik.net](http://www.globomatik.net/)
- ▪ [www.hispamicro.com](http://www.hispamicro.com/)
- ▪ [www.pixmania-pro.es](http://www.pixmania-pro.es/)
- ▪ [www.sateliteyconsolas.com](http://www.sateliteyconsolas.com/)
- ▪ [www.pixmania-pro.es](http://www.pixmania-pro.es/)
- ▪ [www.megasur.es](http://www.megasur.es/)
- ▪ [www.e-nuc.com](http://www.e-nuc.com/)
- ▪ [www.activa2mil.es](http://www.activa2mil.es/)
- ▪ [www.karaioo.net](http://www.karaioo.net/)
- ▪ [www.adveo.com](http://www.adveo.com/)
- ▪ [www.dmi.es](http://www.dmi.es/)
- ▪ [www.telenets.es](http://www.telenets.es/)
- ▪ [www.grupocva.com](http://www.grupocva.com/)
- ▪ [www.globomatik.net](http://www.globomatik.net/)
- ▪ [www.supercompdigital.com](http://www.supercompdigital.com/)
- ▪ [www.componentes-pc-online.es](http://www.componentes-pc-online.es/)
- ▪ [www.techflt.com](http://www.techflt.com/)
- ▪ [www.infowork.es](http://www.infowork.es/)
- ▪ [www.aryan.es](http://www.aryan.es/)
- ▪ [www.dealermarket.net](http://www.dealermarket.net/)

Instrumentos musicales: instrumentos musicales, accesorios y productos dedicados al mantenimiento

y equipamiento de instrumentos.

- ▪ [www.cajonesflamencos.es](http://www.cajonesflamencos.es/)
- ▪ [www.lightinthebox.com](http://www.lightinthebox.com/)

Joyas y bisutería: plata, oro, cuero, accesorios para el cabello, etc...

- ▪ [www.artesolbisuteria.com](http://www.artesolbisuteria.com/)
- ▪ [www.argentumplata.es](http://www.argentumplata.es/)

Material oficina: muebles, accesorios y herramientas para la oficina.

- ▪ [www.adveo.com](http://www.adveo.com/)
- ▪ [www.liderpapel.com](http://www.liderpapel.com/)

Motor: accesorios de coche y moto, ruedas, llantas, fundas, etc.

- ▪ [www.fk-shop.es](http://www.fk-shop.es/)
- ▪ [www.euromontyres.com](http://www.euromontyres.com/)
- ▪ [www.neumalia.com](http://www.neumalia.com/)
- ▪ [www.neumaticos-pneus-online.es](http://www.neumaticos-pneus-online.es/)
- ▪ [www.i-neumaticos.es](http://www.i-neumaticos.es/)

Multiproducto: engloba diferentes productos para regalos varios, souvenirs, detalles, decoración, etc.

- ▪ [www.lastlevel.es](http://www.lastlevel.es/)
- ▪ [www.serviciodropshipping.com](http://www.serviciodropshipping.com/)
- ▪ [www.bigbuy.eu](http://www.bigbuy.eu/)
- ▪ [www.estomola.com](http://www.estomola.com/)
- ▪ [www.catalogoventadirecta.com](http://www.catalogoventadirecta.com/)
- ▪ [www.telenets.es](http://www.telenets.es/)
- ▪ [www.ociovisual.es](http://www.ociovisual.es/)
- ▪ [www.lastlevel.es](http://www.lastlevel.es/)
- ▪ [www.multi-games.com](http://www.multi-games.com/)
- ▪ [www.sateliteyconsolas.com](http://www.sateliteyconsolas.com/)
- ▪ [www.disok.com](http://www.disok.com/)
- ▪ [www.Juguetronica.com](http://www.juguetronica.com/)
- ▪ [www.catalogoventadirecta.com](http://www.catalogoventadirecta.com/)
- ▪ [www.brandeee.com](http://www.brandeee.com/)
- ▪ [www.ociostock.com](http://www.ociostock.com/)

▪ [www.memoladistribuciones.es](http://www.memoladistribuciones.es/)

Productos de animales y mascotas: productos y accesorios enfocados al cuidado de animales y mascotas.

▪ [www.barakaldotiendaveterinaria.es](http://www.barakaldotiendaveterinaria.es/)

Productos Eróticos: lencería, ropa interior, cremas, juguetes sexuales, etc...

- ▪ [www.dreamlove.es](http://www.dreamlove.es/)
- ▪ [www.grutinet.com](http://www.grutinet.com/)
- ▪ [www.lenceriasecret.com](http://www.lenceriasecret.com/)
- ▪ [www.distribuidorsexshop.com](http://www.distribuidorsexshop.com/)
- [www.lenceriamericana.com](http://www.lenceriamericana.com/)
- ▪ [www.grutinet.com](http://www.grutinet.com/)
- ▪ [www.dreamlove.es](http://www.dreamlove.es/)
- ▪ [www.franquiciatuppersex.com](http://www.franquiciatuppersex.com/)
- ▪ [www.edensexshop.es](http://www.edensexshop.es/)
- ▪ [www.guproven.com](http://www.guproven.com/)
- ▪ [www.vibrafaccion.com](http://www.vibrafaccion.com/)

Puericultura: ropa bebé, cochecitos, baño, muebles, etc...

- ▪ [www.bpwholesaler.blogspot.com.es](http://www.bpwholesaler.blogspot.com.es/)
- ▪ [www.yolocelebro.com](http://www.yolocelebro.com/)
- ▪ [www.equipatuguarderia.com](http://www.equipatuguarderia.com/)
- ▪ [www.tokidays.com](http://www.tokidays.com/)
- ▪ [www.mayoristaropainfantil.com](http://www.mayoristaropainfantil.com/)

Ropa y complementos: moda mujer, hombre y niño, lencería, accesorios, etc.

- ▪ [www.grupocoas.com](http://www.grupocoas.com/)
- ▪ [www.lenceriasecret.com](http://www.lenceriasecret.com/)
- ▪ [www.artesolbisuteriamayorista.com](http://www.artesolbisuteriamayorista.com/)
- ▪ [www.benelo.com](http://www.benelo.com/)
- ▪ [www.theindianface.com/dropshipping](http://www.theindianface.com/dropshipping)
- ▪ [www.kamaleons.com](http://www.kamaleons.com/)
- ▪ [www.helenbellart.com](http://www.helenbellart.com/)

Regalos y artesanía: detalles boda, cerámica, publicidad, serigrafía, etc...

- ▪ [www.chapea.com](http://www.chapea.com/)
- ▪ [www.disok.com](http://www.disok.com/)

Salud y belleza: perfumes, cremas, lociones, aceites, etc...

- ▪ [www.perfumeriainternacional.com](http://www.perfumeriainternacional.com/)
- ▪ [www.biorincon.es](http://www.biorincon.es/)
- ▪ [www.distribuidorperfumes.com](http://www.distribuidorperfumes.com/)
- ▪ [www.ecopasion.com/es](http://www.ecopasion.com/es)
- ▪ [www.novaengel.com](http://www.novaengel.com/)
- ▪ [www.distribudiet.net](http://www.distribudiet.net/)
- ▪ [www.rosabelleza.com](http://www.rosabelleza.com/)
- ▪ [www.codico.es](http://www.codico.es/)

Tiempo libre y ocio: consolas, videojuegos, accesorios, etc...

- ▪ [www.auvisa.com](http://www.auvisa.com/)
- ▪ [www.juguetronica.com](http://www.juguetronica.com/)

Videojuegos: consolas, videojuegos, accesorios, etc...

▪ [www.multi-games.com](http://www.multi-games.com/)

#### PROVEEDORES EXTRANJEROS POR SECTOR

Calzado: botas, zapatos, zapatillas, sandalias y todo tipo de calzado.

- ▪ [www.bestwinn.com](http://www.bestwinn.com/) (China)
- ▪ [www.riching.com](http://www.riching.com/) (China)
- ▪ [www.kaifuyang.com](http://www.kaifuyang.com/) (China)
- ▪ [www.luckystar-shoes.com](http://www.luckystar-shoes.com/) (China)

Dropshipping en general:

- ▪ [www.Chinavasion.com](http://www.chinavasion.com/) (China)
- ▪ [www.Bigboxsave.com](http://www.bigboxsave.com/) (China)
- • [www.Chinashuangrong.com](http://www.chinashuangrong.com/) (China)
- ▪ [www.Trioffer.com](http://www.trioffer.com/) (China)
- ▪ [www.Focalprice.com](http://www.focalprice.com/) (China)
- ▪ [www.Miniinthebox.com](http://www.miniinthebox.com/) (China)
- ▪ [www.Lightinthebox.com](http://www.lightinthebox.com/) (China)
- ▪ [www.Dealextreme.com](http://www.dealextreme.com/) (China)
- ▪ [www.getbetterlife.com](http://www.getbetterlife.com/) (China)
- ▪ [www.onsources.com](http://www.onsources.com/) (China)
- ▪ [www.mobile-phones.cn](http://www.mobile-phones.cn/) (China)
- **WWW.ownta.com** (China)
- ▪ [www.buyincoins.com](http://www.buyincoins.com/) (China)
- ▪ [www.Ecopresto.com](http://www.ecopresto.com/) (Francia)

Informática, telefonía, electrónica y electrodomésticos: ordenadores, móviles, tablets, componentes, lavadoras, televisiones, etc...

▪ [www.es-new.ingrammicro.com](http://www.es-new.ingrammicro.com/) (EE.UU.)

Motor: accesorios de coche y moto, ruedas, llantas, fundas, etc.

▪ [www.mistersex-distribution.com](http://www.mistersex-distribution.com/) (Italia)

Multiproducto: engloba diferentes productos para regalos varios, souvenirs, detalles, decoración, etc.

▪ [www.bbcw.com](http://www.bbcw.com/) (EE.UU.)

Productos Eróticos: lencería, ropa interior, cremas, juguetes sexuales, etc...

▪ [www.mistersex-distribution.com](http://www.mistersex-distribution.com/) (Italia)

Hogar y jardín: artículos de decoración, textil, iluminación, regalos, etc...

▪ [www.gerpro.es](http://www.gerpro.es/) (Francia / España)

Outlet: productos de outlet que engloban una gran cantidad de marcas de ropa, perfume, accesorios, etc.

▪ [www.beauty-outlet.net](http://www.beauty-outlet.net/) (EE.UU.)

Ropa y complementos: moda mujer, hombre y niño, lencería, accesorios, etc.

- ▪ [www.jgoodin.com](http://www.jgoodin.com/) (EE.UU.)
- ▪ [www.brandsdistribution.com](http://www.brandsdistribution.com/) (EE.UU.)
- ▪ [www.italiansleather.com](http://www.italiansleather.com/) (Italia)